# **PENGEMBANGAN APLIKASI** *E-LEARNING*  **BERBASIS** *WEBSITE* **DENGAN MODEL**  *PROGRESSIVE WEB APPS*

<span id="page-0-0"></span>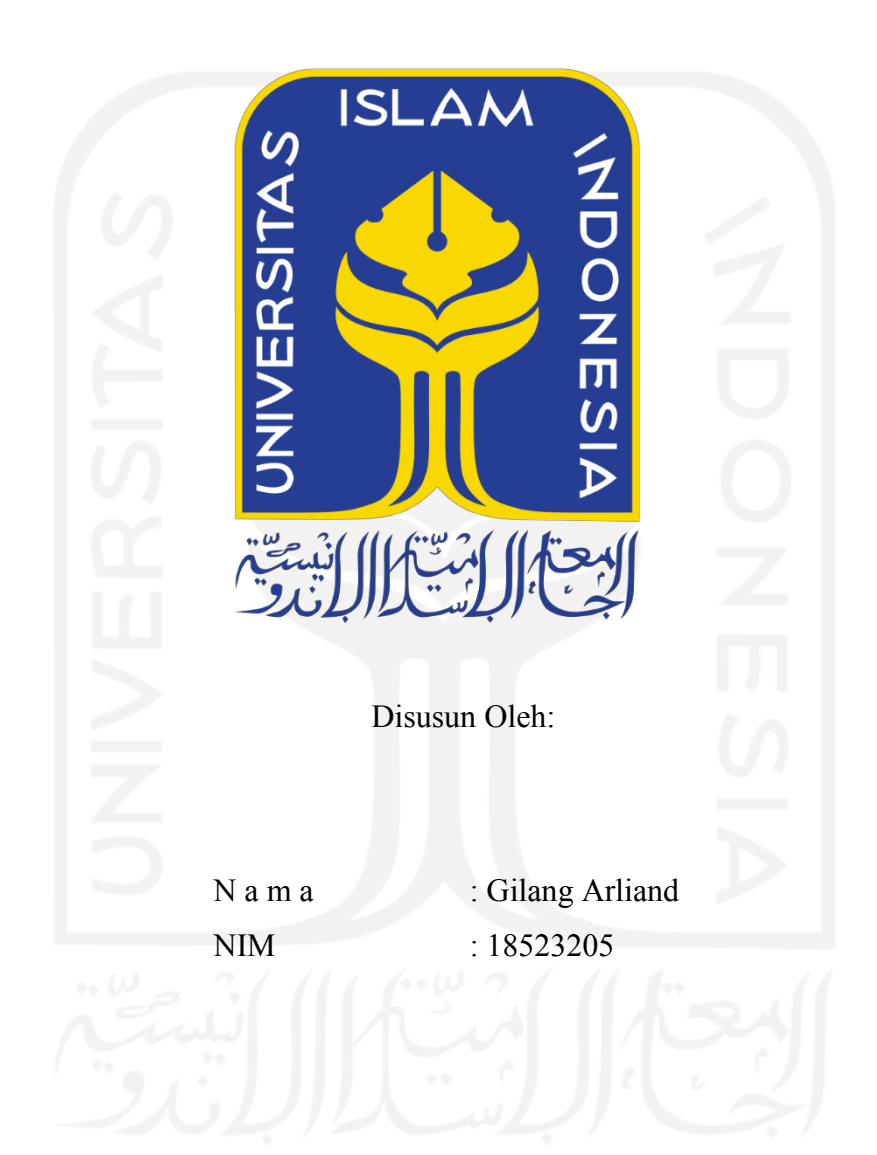

**PROGRAM STUDI INFORMATIKA ± PROGRAM SARJANA FAKULTAS TEKNOLOGI INDUSTRI UNIVERSITAS ISLAM INDONESIA**

#### **HALAMAN PENGESAHAN DOSEN PEMBIMBING**

# PENGEMBANGAN APLIKASI E-LEARNING **BERBASIS WEBSITE DENGAN MODEL PROGRESSIVE WEB APPS**

## **TUGAS AKHIR**

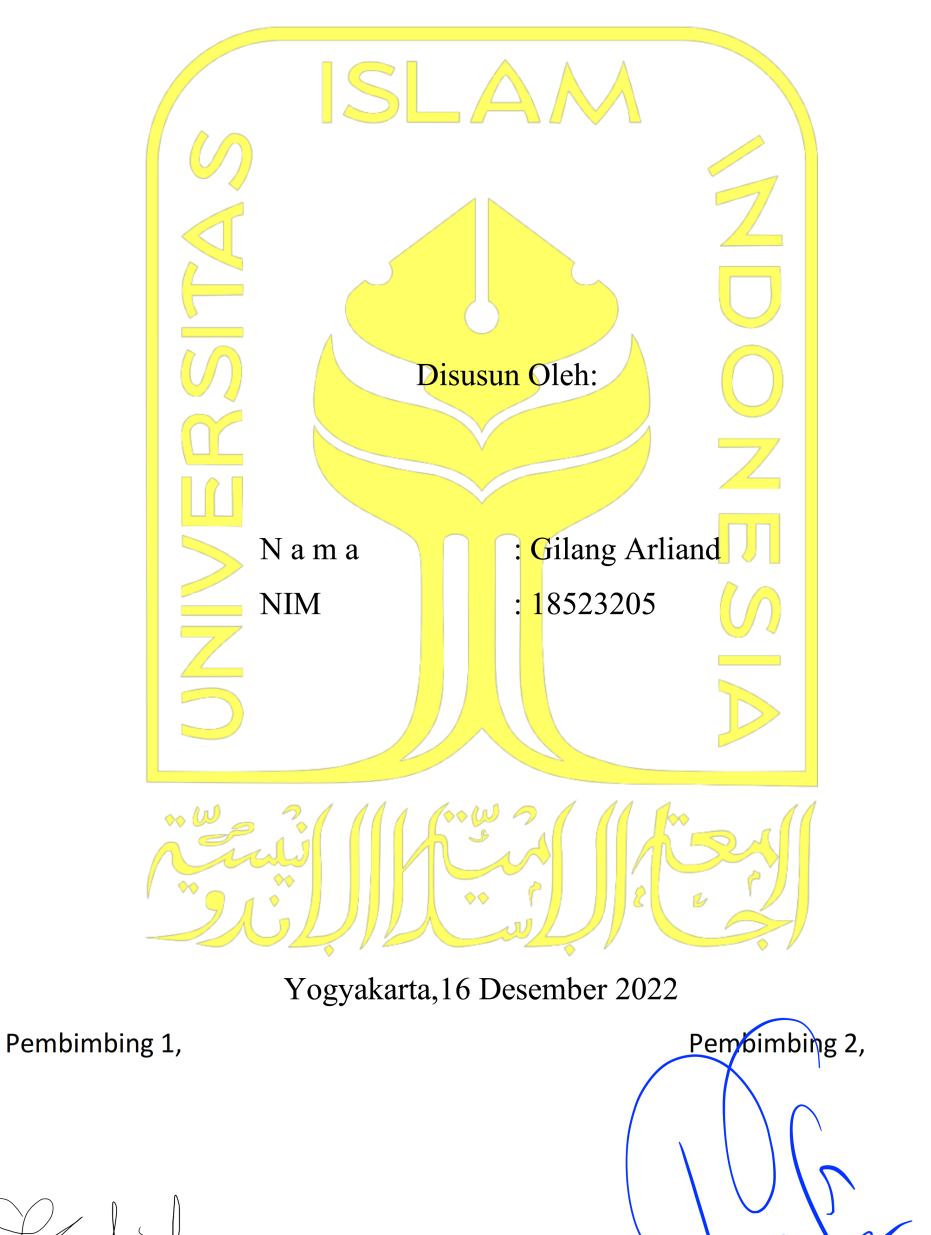

Septia Rani, S.T., M.Cs.

Ahmad Raf'ie Pratama S.T., M.I.T., Ph.D.

#### HALAMAN PENGESAHAN DOSEN PENGUJI

# PENGEMBANGAN APLIKASI E-LEARNING **BERBASIS WEBSITE DENGAN MODEL PROGRESSIVE WEB APPS**

## **TUGAS AKHIR**

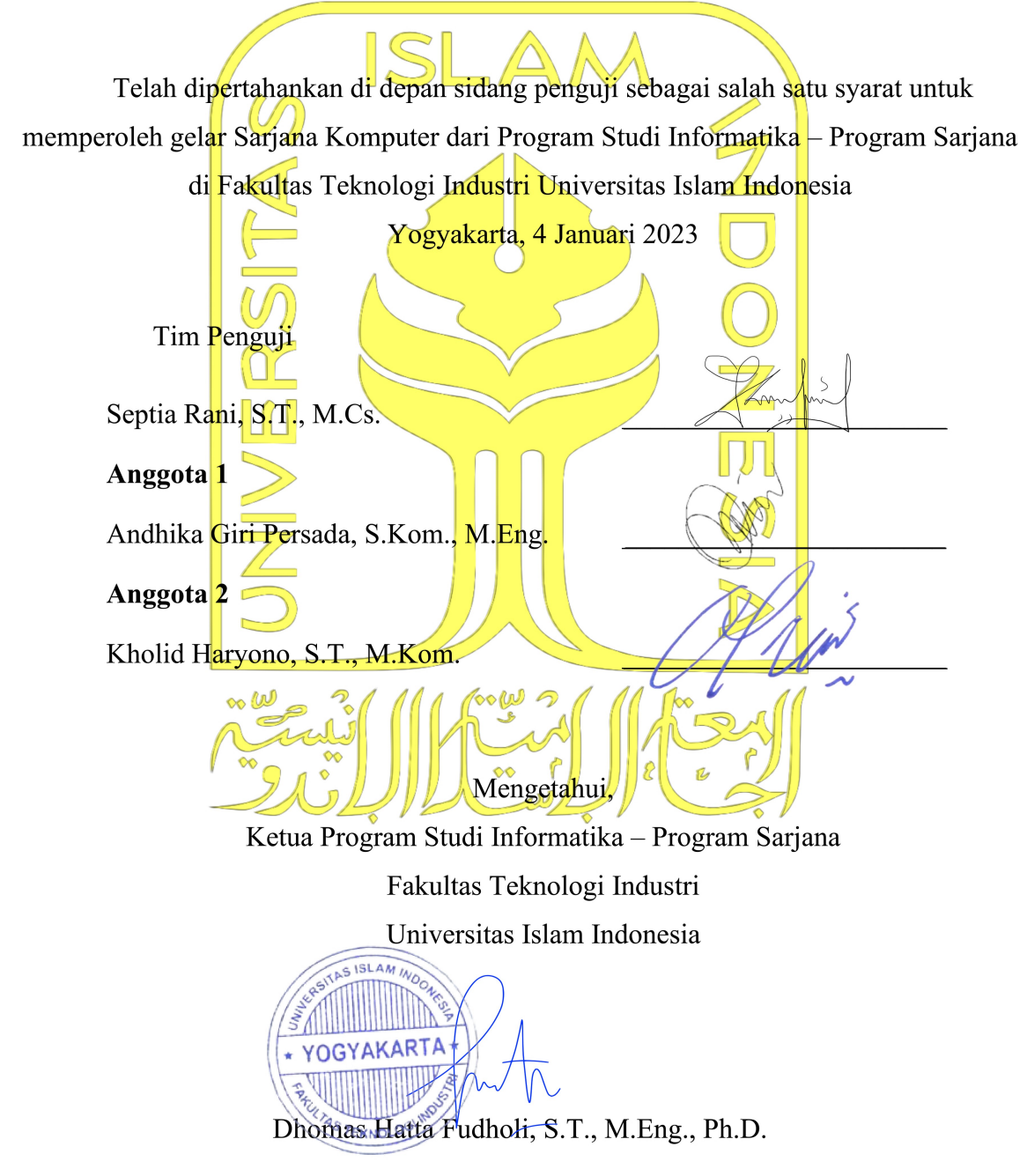

#### HALAMAN PERNYATAAN KEASLIAN TUGAS AKHIR

<span id="page-3-0"></span>Yang bertanda tangan di bawah ini:

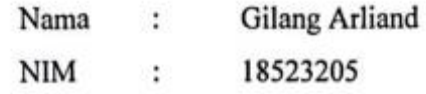

 $T$ ugas akhir dengan judul:

# **BERBASIS** *WEBSITE* **DENGAN MODEL <b>BERBASIS** *PROGRESSIVE WEB APPS*

Menyatakan bahwa seluruh komponen dan isi dalam tugas akhir ini adalah hasil karya sendiri. Apabila di kemudian hari terbukti ada beberapa bagian dari karya ini adalah bukan hasil karya sendiri, tugas akhir yang diajukan sebagai hasil karya sendiri ini siap ditarik kembali dan siap menanggung risiko dan konsekuensi apapun.

Demikian surat pernyataan ini dibuat, semoga dapat dipergunakan sebagaimana

Yogyakarta, 16 Desember 2022  $\sqrt{2}$ B67AKX086077478 **Gilang Arliand** 

#### **HALAMAN PERSEMBAHAN**

<span id="page-4-0"></span>Bismillaahirrahmaanirrahiim, Alhamdulillah, dengan mengucapkan puji syukur kepada Allah SWT atas rahmat, hidayah dan petunjuk-Nya sehingga saya dapat menyelesaikan tugas akhir ini. Tugas akhir ini saya persembahkan untuk kedua orang tua saya yang selalu mendoakan, mendukung, dan memotivasi saya untuk sukses. Dorongan dan semangat keluarga saya adalah yang paling mendorong saya untuk menyelesaikan kuliah saya. Saya juga mengucapkan terima kasih kepada dosen pembimbing yang selalu berikan arahan untuk menyelesaikan tugas akhir ini.

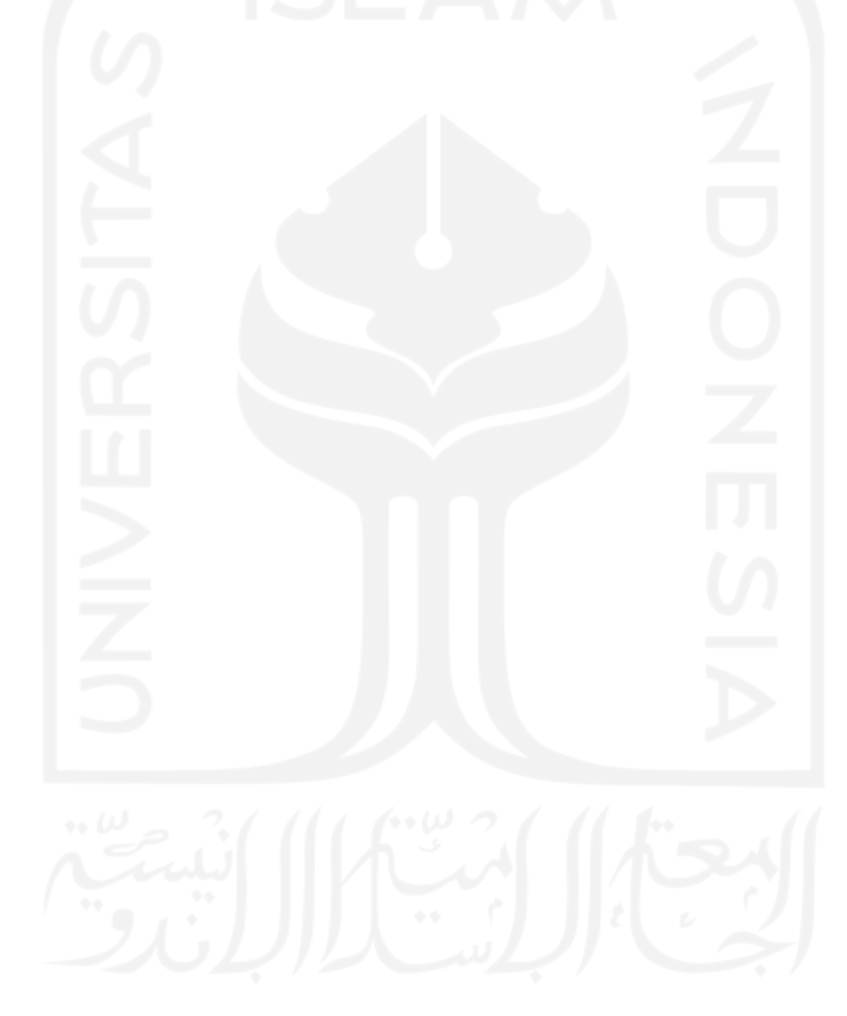

#### **HALAMAN MOTO**

فَإِنَّ مَعَ ٱلْعُسْرِ يُسْرًا إِنَّ مَعَ ٱلْعُسْرِ يُسْرًا

<span id="page-5-0"></span>³Karena sesungguhnya sesudah kesulitan itu ada kemudahan, sesungguhnya kemudahan datang setelah kesulitan."

QS. Al Insyirah : 5-6

"Setiap orang bertanggung jawab atas hidupnya sendiri. Apapun yang kamu pilih dan kamu lakukan itu menjadi tanggung jawabmu."

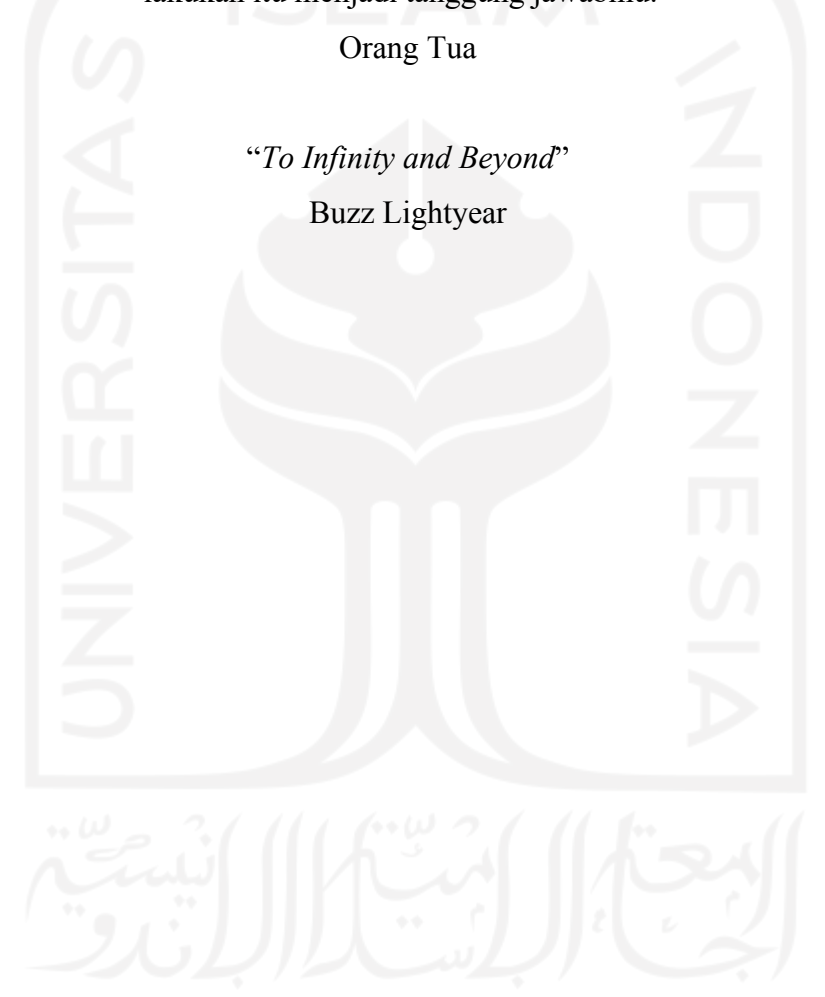

#### **KATA PENGANTAR**

<span id="page-6-0"></span>Bismillaahirrahmaanirrahiim, Assalamu'alaikum warahmatullahi wabarakatuh.

Alhamdulillah, dengan mengucapkan puji syukur kepada Allah SWT atas rahmat, hidayah dan petunjuk-Nya sehingga saya dapat menyelesaikan tugas akhir ini yang berjudul ³3HQJHPEDQJDQ \$SOLNDVL *E-learning* Berbasis *Website* Dengan Model *Progressive Web Apps*". Dalam pengerjaan tugas akhir ini penulis melalui berbagai macam rintangan. Tetapi, kesulitan ini berhasil diatasi dengan bantuan keluarga, teman, sahabat, dan dosen. Sehingga penulis ingin mengucapkan terima kasih kepada semua pihak yang telah membantu dalam penyusunan tugas akhir ini hingga selesai. Penulis ingin berterima kasih yang ditujukan kepada:

- 1. Allah SWT atas rahmat, hidayah dan petunjuk-Nya sehingga saya dapat menyelesaikan tugas akhir ini.
- 2. Kedua orang tua yang selalu memberikan kasih sayang, doa, dukungan, nasihat dan semuanya.
- 3. Septia Rani, S.T., M.Cs., selaku Dosen pembimbing pertama tugas akhir penulis yang selalu memberikan bantuan terhadap penulis.
- 4. Ahmad Raf'ie Pratama S.T., M.I.T., Ph.D., selaku Dosen pembimbing kedua tugas akhir penulis yang selalu memberikan bantuan terhadap penulis.
- 5. Bapak dan Ibu Dosen Jurusan Informatika, Fakultas Teknologi Industri, Universitas Islam Indonesia, yang mengajar dan menyebarluaskan ilmu selama masa perkuliahan penulis.
- 6. Saudara ± saudari keluarga penulis yang selalu memberi dukungan moral maupun materi dalam pengerjaan Tugas Akhir.
- 7. Keluarga kos putra Hartono.
- 8. Teman teman seangkatan informatika 2018.

Sekali lagi penulis mengucapkan terima kasih kepada pihak di atas, Penulis berhadap semoga laporan tugas akhir dan *website e-learning* yang dikembangkan oleh penulis dapat bermanfaat bagi orang yang menggunakan *website e-learning* ini. Sekian, lebih dan kurangnya mohon dimaafkan karena kesempurnaan hanya milik Allah SWT. Wassalamu'alaikum Warahmatullahi Wabarakatuh.

Gilang Arliand

Yogyakarta, 16 Desember 2022

#### **SARI**

<span id="page-8-0"></span>Wabah yang dibawa oleh penyakit virus *corona* (COVID-19) membuat orang sulit untuk melakukan kegiatan sehari-hari seperti kegiatan belajar mengajar. Hal ini sebagai akibat dari pembatasan kegiatan lingkungan yang disebut juga dengan PPKM. Karena COVID-19 mudah menyebar dalam kelompok besar, terutama di kalangan anak-anak dan lansia, PPKM diberlakukan di Indonesia untuk menghentikan penyebarannya dan mencegah serangan terhadap penduduk Indonesia. Tindakan ini secara signifikan berdampak pada pendidikan Indonesia dan menghambat proses kegiatan belajar mengajar.

Untuk mendukung proses belajar mengajar secara daring, diperlukan media pembelajaran yang dapat mendukung pembelajaran daring. Sejumlah tantangan terkadang harus diatasi untuk melaksanakan proses belajar mengajar daring. Untuk menyiasatinya, penelitian ini akan membangun situs web berdasarkan konsep PWA (*Progressive Web Apps*), yang membutuhkan sejumlah API untuk berfungsi di berbagai platform. Dengan menghilangkan urgensi masyarakat untuk melakukan proses kegiatan belajar mengajar dengan beralih dari kegiatan *offline* ke *online*, diharapkan penelitian ini dapat bermanfaat bagi individu yang berhubungan dengan pelaksanaan kegiatan belajar mengajar.

Kata kunci: *Covid-19, e-learning, Website, PWA.*

## **GLOSARIUM**

<span id="page-9-0"></span>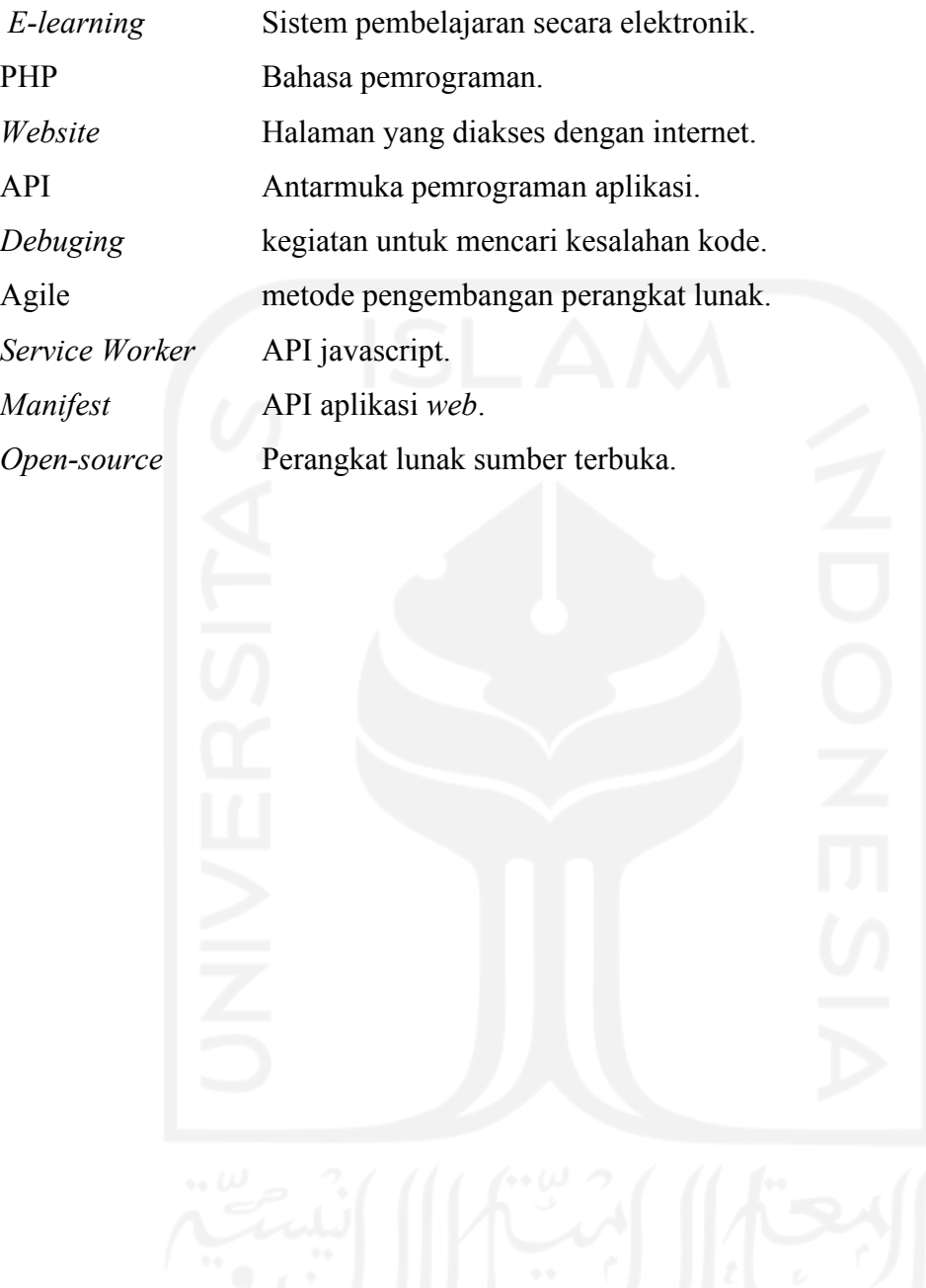

## **DAFTAR ISI**

<span id="page-10-0"></span>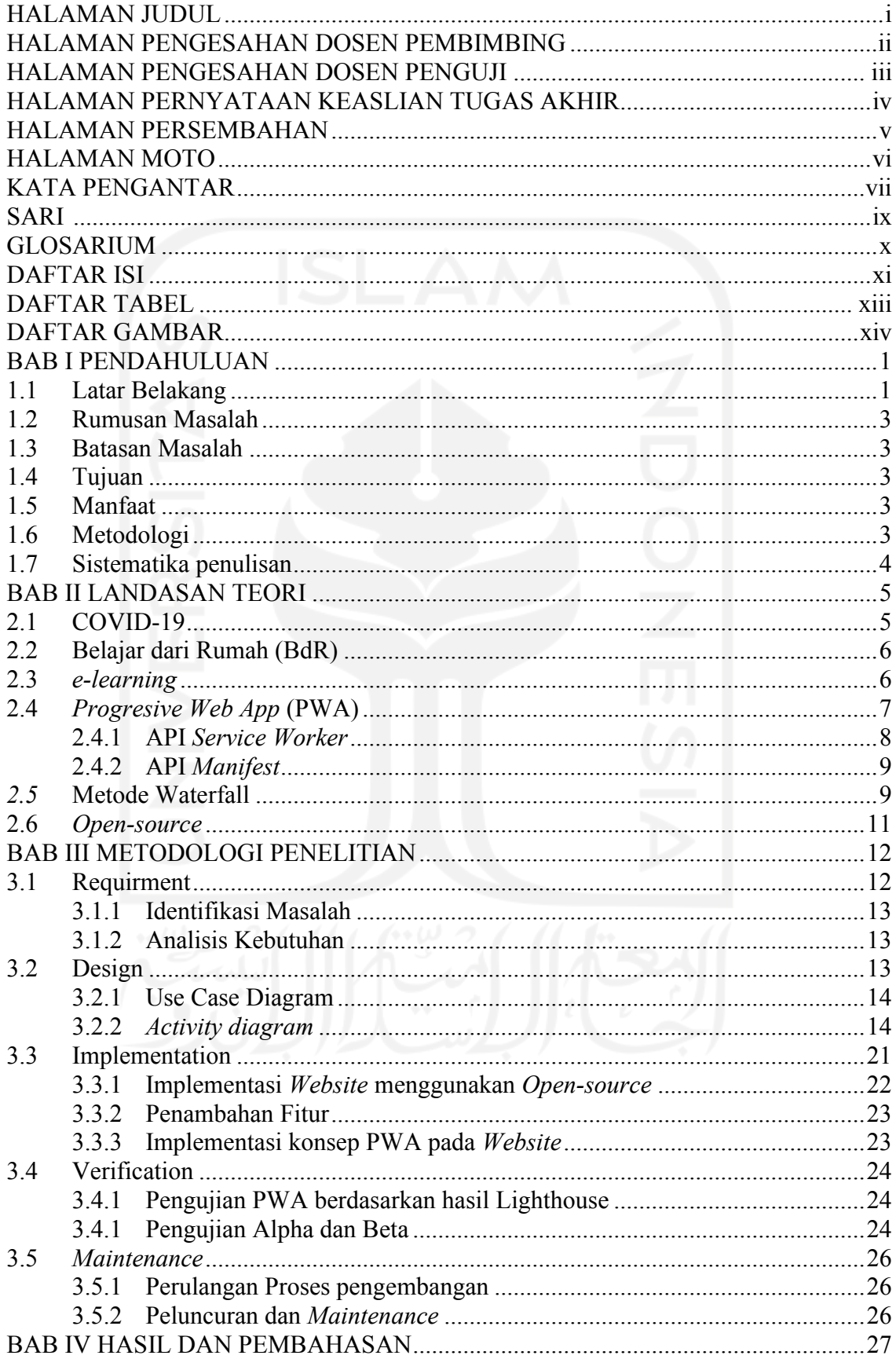

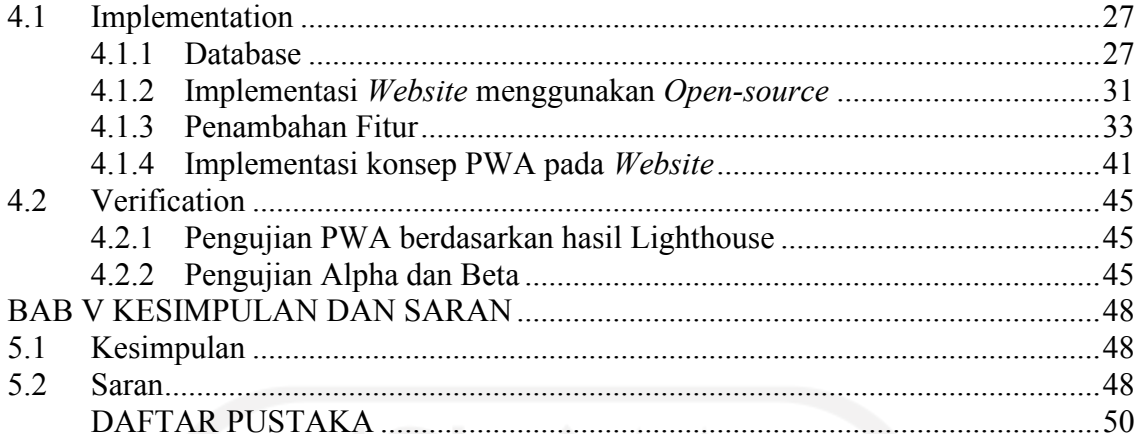

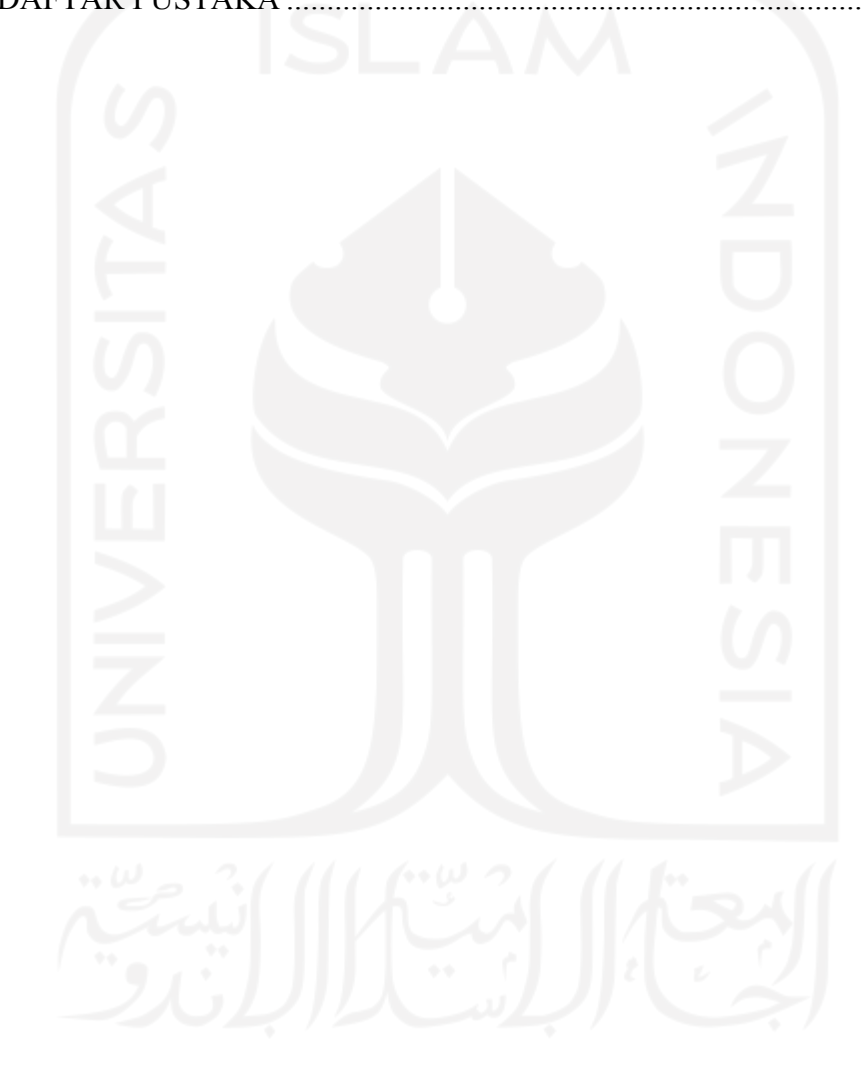

## **DAFTAR TABEL**

<span id="page-12-0"></span>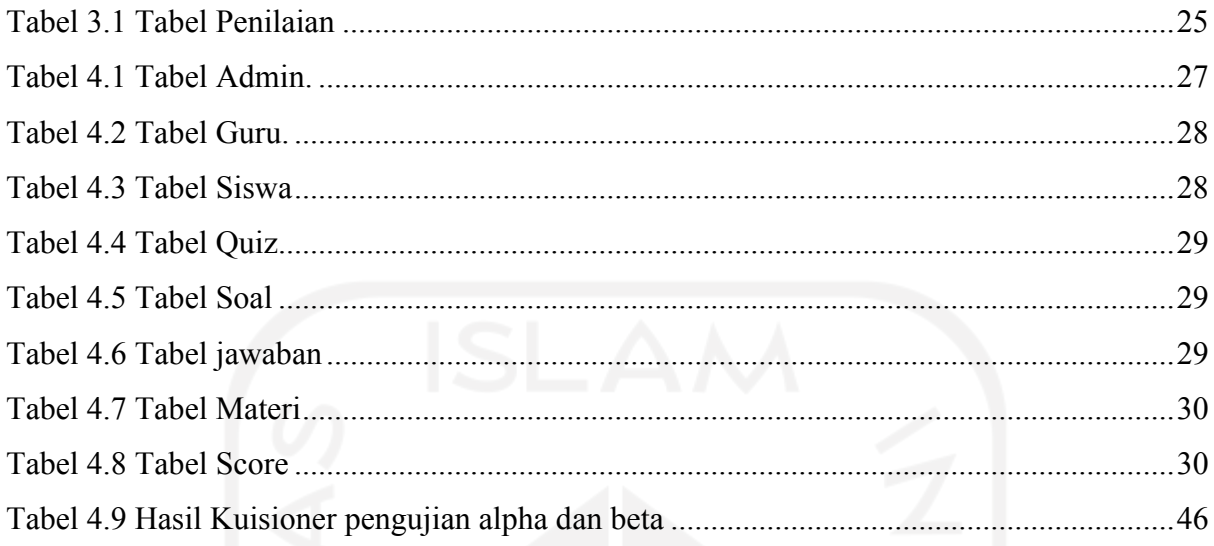

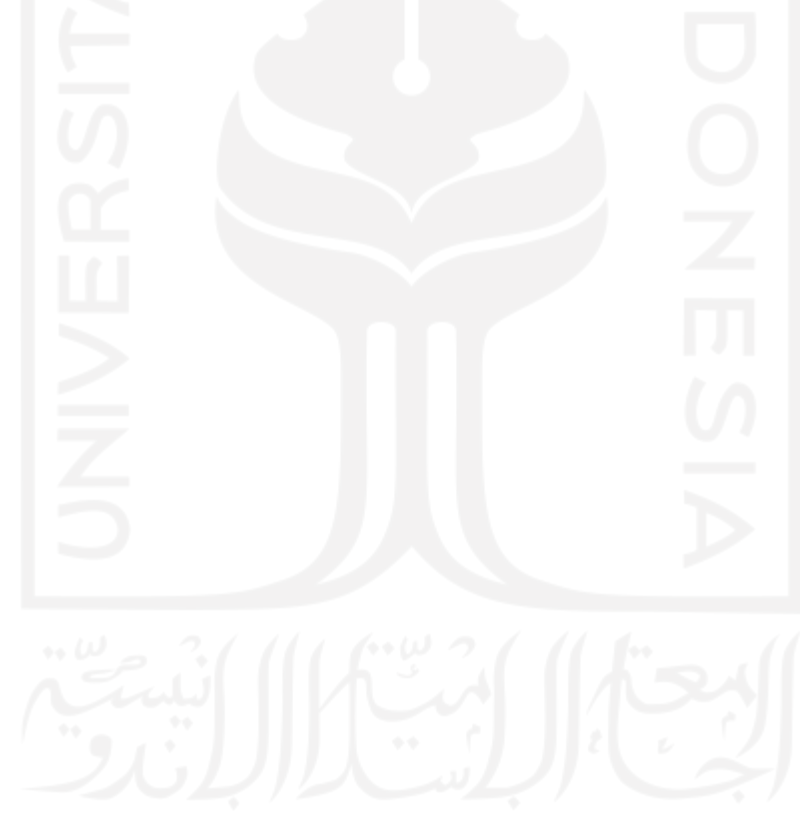

## **DAFTAR GAMBAR**

<span id="page-13-0"></span>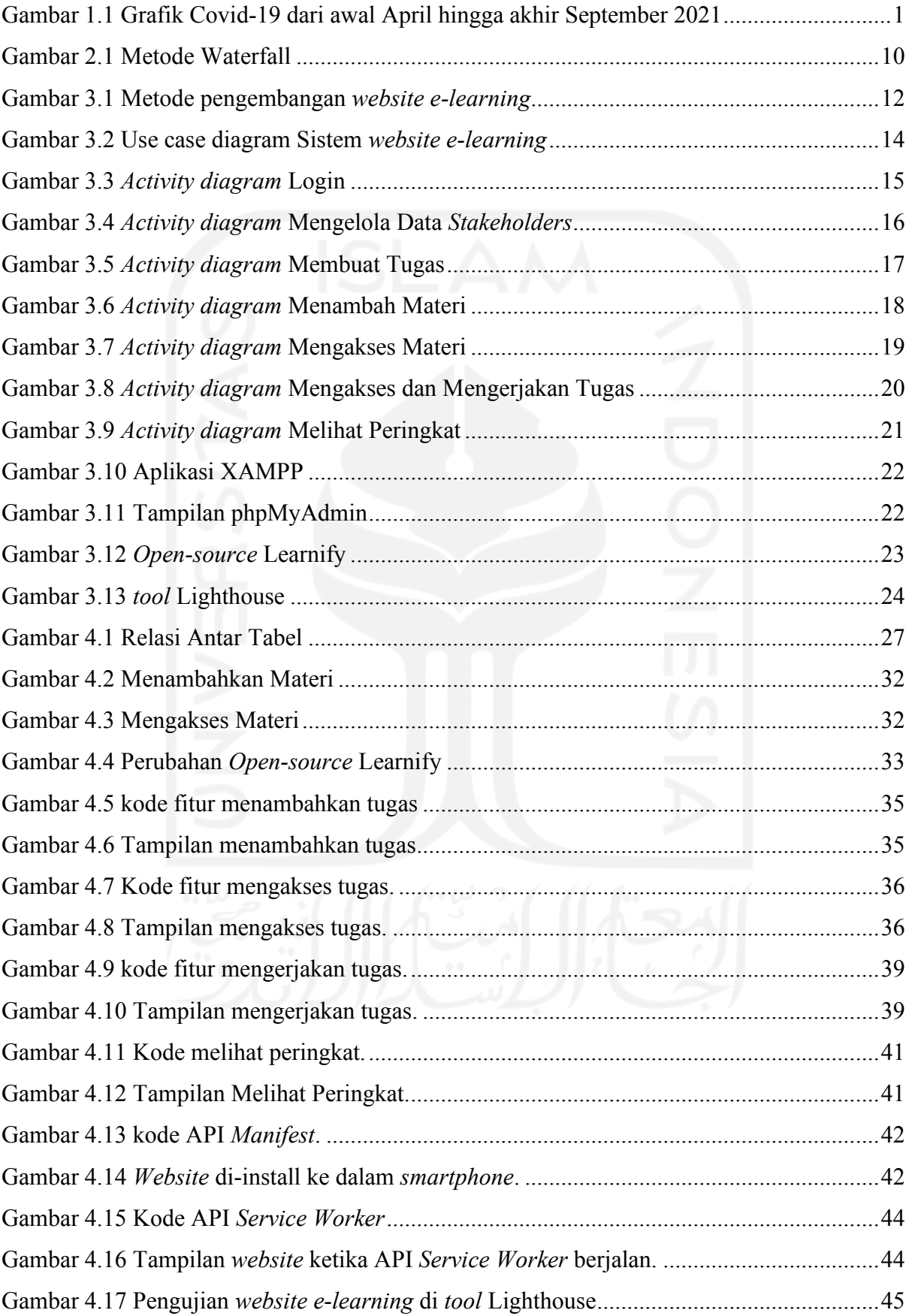

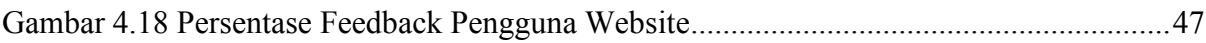

xv

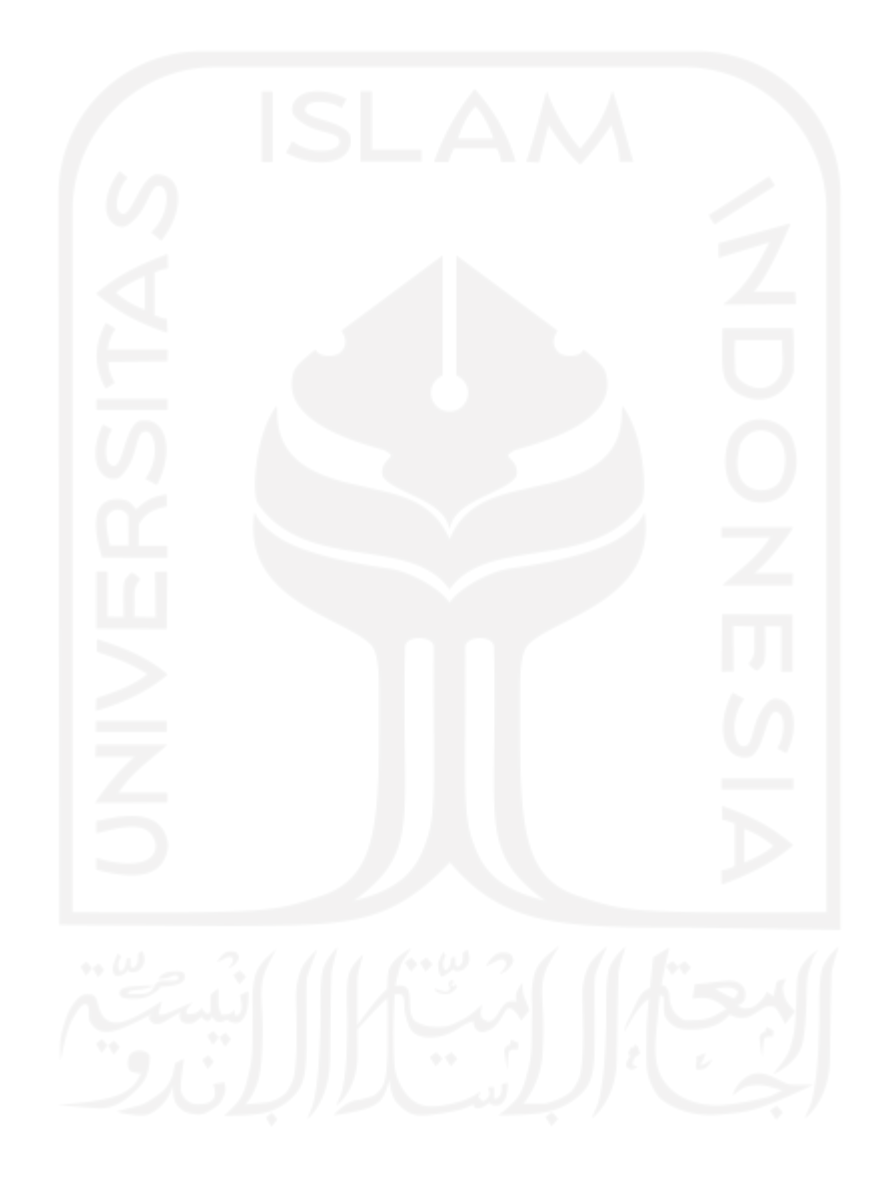

## **BAB I PENDAHULUAN**

#### <span id="page-15-1"></span><span id="page-15-0"></span>**1.1 Latar Belakang**

Pandemi *Corona Virus Disease* (COVID-19) melanda Indonesia pada tahun 2020. COVID-19 merupakan penyakit menular, artinya dapat ditularkan secara langsung maupun tidak langsung dari satu orang ke orang lain. Anak-anak dan orang dewasa sama-sama rentan terhadap serangan virus ini, meskipun target utamanya adalah orang tua. (Razief, 2020). Sampai pada tahun 2022 masyarakat Indonesia masih mengalami pandemi COVID-19.

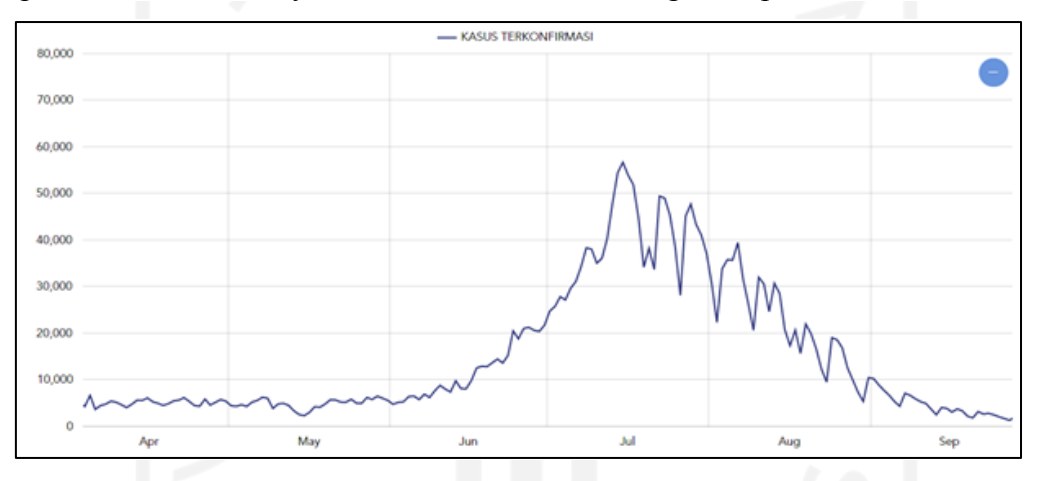

<span id="page-15-2"></span>Gambar 1.1 Grafik Covid-19 dari awal April hingga akhir September 2021 Sumber*:* https://covid19.go.id/peta-sebaran-covid19

Dari Gambar 1 dapat disimpulkan bahwa situasinya semakin parah alhasil, pemerintah Indonesia mengumumkan kebijakan Pemberlakuan Pembatasan Kegiatan Masyarakat (PPKM). PPKM diamanatkan Presiden Joko Widodo pada 2 Juli 2021, berdasarkan Instruksi Menteri Dalam Negeri Nomor 15 Tahun 2021, terkait pemberlakuan pembatasan pertemuan masyarakat di wilayah Jawa dan Wilayah Bali akibat darurat penyakit Covid-19 (Mulyadi, 2021). Dikarenakan PPKM masyarakat kesusahan untuk melakukan kegiatan sehari-harinya seperti bekerja, menuntut ilmu, bersosialisasi dan sebagainya. Ini membuat masyarakat perlu beradaptasi untuk melakukan kegiatan sehari-harinya melalui metode daring. Salah satu penerapan metode daring ini dapat berupa pengimplementasian sistem belajar dari rumah (BdR) dengan menggunakan aplikasi layanan konferensi video berbasis *cloud.* Penerapan metode daring lain dapat berupa pengimplementasian platform *e-learning.*

Pada tahun 2022, sistem pendidikan di Indonesia menerapkan sistem baru yang dapat membantu kegiatan belajar mengajar yaitu pembelajaran *hybrid*. Pada penelitian yang dilakukan oleh Genovia menjelaskan bahwa pembelajaran *hybrid* dilakukan karena metode ini adalah metode terbaik untuk mendukung kegiatan belajar mengajar, dikarenakan pandemi yang dialami oleh masyarakat Indonesia tidak memiliki kepastian terkait waktu berakhirnya pandemi COVID-19 (Ganovia et al., 2022). Maka dari itu dapat disimpulkan bahwa penggunaan *e-learning* masih sangat relevan digunakan pada tahun 2022 sebagai sarana dari kegiatan belajar mengajar karena pembelajar *hybrid* yang menggabungkan antara pembelajaran tatap muka dan pembelajaran daring.

Meskipun masyarakat Indonesia sudah lama menggunakan *e-learning*, namun penggunaannya meningkat akibat pandemi. Kata "e" dan "*learning*" masing-masing berarti "elektronik" dan "pembelajaran". *E-learning* kemudian mengacu pada pembelajaran melalui penggunaan perangkat elektronik, khususnya komputer. Akibatnya, *e-learning* sering disebut sebagai "kursus *online*". Secara khusus, hambatan ruang dan waktu antara guru dan siswa diatasi dengan pengembangan *e-learning*. Guru dan siswa tidak perlu lagi berada di lokasi fisik yang sama pada waktu yang sama untuk terlibat dalam *e-learning*. Dengan mengabaikan kedua hal tersebut, maka proses pendidikan dapat berlangsung kapan pun diinginkannya. (Kusmana, 2011).

Salah satu cara pengimplementasian *e-learning* adalah dengan menggunakan *website*. Penggunaan *website* sebagai sarana *e-learning* dapat berupa tempat pemutaran video, pengerjaan tugas-tugas, pengumpulan tugas dan sebagainya. Tetapi pada umumnya *website* memiliki beberapa kekurangan seperti kurang optimalnya untuk diakses di beberapa platform (*Cross* Platform). Maka dari itu penelitian ini menerapkan konsep *Progressive Web Apps* (PWA) pada *website* yang akan dikembangkan.

Alex Russell dan Frances Berriman mengusulkan ide baru pada tahun 2015 yang mereka beri nama "*Progressive Web Apps*" (PWA). Penerapan teknologi *browser web* mutakhir seperti *Service Worker* dan aplikasi *Manifest* adalah bagian dari ide ini. Ciri utama PWA adalah ketergantungan, kecepatan, dan keterlibatan, memastikan pengguna memiliki pengalaman aplikasi web terbaik bahkan saat menggunakannya secara *offline* atau dengan koneksi internet yang lambat. (Adi et al., 2017).

Akibat kebijakan PPKM, banyak kegiatan di masa pandemi seperti ini yang sulit dilakukan. Misalnya, siswa sekolah dasar sulit memahami pelajaran karena siswa tidak memahami materi dengan menggunakan rumus yang panjang sehingga membuat mereka bingung secara *online*. Siswa akan lebih memahami materi jika dijelaskan langsung oleh guru (Alfiyah et al., 2021). Maka dari itu penelitian ini membuat sebuah platform *e-learning* yang memakai konsep *Progressive Web Apps* yang berfokus pada pelajaran siswa kelas 4 hingga kelas 6 sekolah dasar (SD).

#### <span id="page-17-0"></span>**1.2 Rumusan Masalah**

Rumusan masalah dalam penelitian ini adalah bagaimana membuat dan mengimplementasikan ide *Progressive Web Apps* pada platform *e-learning* yang berkonsentrasi pada pelajaran sekolah dasar kelas 4 hingga kelas 6?

#### <span id="page-17-1"></span>**1.3 Batasan Masalah**

- a. Platform *e-learning* digunakan sebagai sarana pembelajaran sekolah dasar.
- b. Platform *e-learning* ditujukan untuk para *stakeholders*. *Stakeholders* yang dimaksud adalah para siswa sekolah dasar, guru sekolah dasar dan orang tua siswa.

#### <span id="page-17-2"></span>**1.4 Tujuan**

Penelitian ini bertujuan untuk membuat sebuah platform *e-learning* untuk pengajaran sekolah dasar dan mendukung pembelajaran lintas platform, diterapkan konsep *Progressive Web Apps*.

#### <span id="page-17-3"></span>**1.5 Manfaat**

Diharapkan penelitian ini akan menghasilkan sebuah platform *e-learning* yang dapat mendukung pembelajaran siswa sekolah dasar. Studi ini mendukung pembelajaran lintas platform dengan memanfaatkan konsep *Progressive Web Apps*.

#### <span id="page-17-4"></span>**1.6 Metodologi**

Langkah-langkah yang diambil untuk mengatasi masalah dalam penelitian dikenal sebagai metode penelitian. Platform *e-learning* ini dikembangkan menggunakan metodologi *Agile*. Metode *Agile* terdiri dari tahapan berikut:

#### **a.** Studi Kasus

Agar penulis dapat merancang platform *e-learning* ini dengan lebih cepat, maka dilakukan studi kasus untuk mengetahui kebutuhan yang diinginkan para *stakeholders*.

**b.** Perancangan

Dengan pengetahuan yang terkumpul pada tahap sebelumnya, perancangan platform *elearning* dilakukan pada tahap ini. Versi awal atau prototipe platform *e-learning* berfungsi sebagai produk akhir dari proses perancangan*.*

#### **c.** Implementasi

Tahap ini merupakan tempat kerja desain dari tahap sebelumnya akan dipraktikkan. Tahap ini diakhiri dengan situs web yang memanfaatkan konsep PWA.

**d.** *Review*

Hasil uji coba yang dilakukan pada tahap sebelumnya akan diperiksa pada titik ini. Jika tahap ini menemui kesulitan, proses pengembangan akan dilanjutkan pada tahap perancangan atau implementasi.

#### <span id="page-18-0"></span>**1.7 Sistematika penulisan**

Sistematika penulisan berguna untuk mengetahui isi dan maksud dari laporan tugas akhir tersebut, adapun sistematika penulisannya sebagai berikut:

#### **BAB I PENDAHULUAN**

Bagian ini terdiri dari latar belakang, rumusan masalah, batasan masalah, tujuan penelitian, manfaat penelitian, metodologi penelitian, dan yang terakhir sistematika penulisan.

#### **BAB II LANDASAN TEORI**

Pada bab ini membahas beberapa pustaka penunjang yang berhubungan dengan pokok pembahasan dan mendasari pembuatan penelitian ini.

#### **BAB III METODOLOGI**

Pada bab ini akan membahas gambaran umum sistem, kebutuhan proses sistem, perancangan pada sistem, dan pengujian pada sistem.

#### **BAB IV HASIL DAN PEMBAHASAN**

Pada bab ini akan membahas tentang hasil yang telah diselesaikan dalam mengembangkan platform *e-learning* berdasarkan hasil dari uji coba *stakeholders*.

#### **BAB V KESIMPULAN DAN SARAN**

Pada bab ini akan membahas tentang kesimpulan hasil dari mengembangkan platform *e-learning* serta saran untuk mengembangkan platform tersebut menjadi lebih baik ke depannya.

## **BAB II LANDASAN TEORI**

#### <span id="page-19-1"></span><span id="page-19-0"></span>**2.1 COVID-19**

Berita tentang wabah pneumonia dengan penyebab yang tidak terduga pecah pada akhir tahun 2019, khususnya pada bulan Desember, mengejutkan seluruh dunia. Kota Wuhan, di provinsi Hubei, Cina, adalah tempat pertama kali wabah ini diidentifikasi. Mayoritas pasien pneumonitis ini adalah pedagang di pasar Huanan Wuhan, yang menjual hewan hidup. SARS-CoV-2 (*severe acute respiratory syndrome coronavirus 2*) adalah nama virusnya. WHO menetapkan penyakit ini sebagai *Corona Virus Disease* (COVID-19) (Levani et al., 2021). Sebagai penyakit menular, *Corona Virus Disease* (COVID-19) dapat menular dari satu orang ke orang lain secara langsung maupun tidak langsung. (Razief, 2020).

Pada 2 Maret 2020, Covid-19 masuk ke Indonesia, yang mana dipastikan 2 kasus berasal dari Jakarta. Sebanyak 38.277 kasus terkonfirmasi positif Covid-19 per 15 Juni 2020, dan 2.134 kasus terkonfirmasi meninggal dunia juga terkonfirmasi. Pada 19 Juni 2020, terdapat 721 kasus konfirmasi meninggal, 2.763 kasus konfirmasi sembuh, dan 9.255 kasus konfirmasi Covid-19 di Jawa Timur (Levani et al., 2021).

Pandemi Covid-19 yang semakin parah pada pertengahan tahun 2021, tepatnya pada bulan Mei hingga Agustus, mendorong pemerintah Indonesia untuk memberlakukan kebijakan PPKM (Pemberlakuan Pembatasan Kegiatan Masyarakat). Pada 2 Juli 2021, berdasarkan Instruksi Menteri Dalam Negeri, Presiden Joko Widodo menetapkan Pemberlakuan Pembatasan Kegiatan Masyarakat (PPKM) dalam rangka darurat Covid-19 Di Wilayah Jawa Bali, Perda Nomor 15 Tahun 2021 (Mulyadi, 2021).

Akibat kebijakan PPKM yang dikeluarkan oleh pemerintah, masyarakat mengalami beberapa masalah salah satunya adalah susahnya untuk melakukan kegiatan sehari-hari. Kegiatan yang terhalang karena PPKM seperti bekerja, menuntut ilmu, bersosialisasi dan sebagainya, yang mana kegiatan-kegiatan tersebut sangat penting bagi masyarakat. Kegiatan seperti menuntut ilmu itu sangat dibutuhkan, apalagi untuk tingkat sekolah dasar yang di mana sangat membutuhkan seorang guru secara tatap muka untuk mengajar agar dapat memahami materi-materi yang ada.

#### <span id="page-20-0"></span>**2.2 Belajar dari Rumah (BdR)**

Selama masa PPKM ini semua tempat umum atau tempat berkumpul seperti tempat wisata, pusat perbelanjaan, sekolah, kampus dan lainnya itu tutup selama PPKM ini berlangsung. Area-area ini memiliki peran penting dalam masyarakat, seperti sekolah, di mana siswa kelas SD-SMA dan sekolah kejuruan diwajibkan menyelesaikan tugas mereka di rumah untuk melindungi siswa lain dari virus Covid-19 (Nurul Arifa, 2020).

Sejak 16 Maret 2020, dengan memperhatikan kondisi di masing-masing daerah, proses pembelajaran dari rumah telah dilakukan di beberapa daerah. Peserta didik dan pendidik memang dipersiapkan dari segi sumber daya manusia. Namun, banyak yang terpaksa bersiap untuk pembelajaran yang biasanya dilakukan secara langsung menjadi bagian dari sistem pembelajaran jarak jauh atau *online*. Tentunya tidak akan banyak tantangan bagi lembaga pendidikan yang terbiasa memanfaatkan teknologi dalam kegiatan belajar mengajar (Nurul Arifa, 2020).

Untuk saat ini, mayoritas proses Pembelajaran jarak jauh (PJJ) tetap menggunakan grup WhatsApp di perangkat seluler. Tugas dibagikan kepada siswa melalui grup Whatsapp, baik melalui grup orang tua mereka atau grup untuk kelas yang mereka ikuti. Jumlah waktu belajar untuk setiap mata pelajaran per hari. Mempelajari materi secara mandiri diikuti dengan tugas harian. Melalui kelompok diadakan diskusi tentang materi pelajaran. Anda dapat menggunakan Zoom, Google Classroom, atau media lainnya untuk melakukan rapat virtual. Guru dapat mengawasi kehadiran dan aktivitas siswa dengan bantuan fitur ini (Nurul Arifa, 2020).

#### <span id="page-20-1"></span>**2.3** *e-learning*

Sebuah aplikasi web bernama *e-learning* dapat mempertemukan guru dan siswa dalam lingkungan belajar *online*. Secara khusus, keterbatasan ruang dan waktu antara guru dan siswa diatasi dengan pengembangan *e-learning*. Satu dimensi ruang dan waktu tidak diperlukan bagi pendidik dan siswa untuk berinteraksi saat menggunakan *e-learning*. Mengabaikan dua hal ini memungkinkan proses pendidikan terus berlanjut kapan pun diinginkannya. (Kusmana, 2011).

Alat bantu belajar dan teknik instruksional merupakan bagian dari pembelajaran elektronik. *E-learning* adalah media pembelajaran melalui perangkat bergerak dengan menggunakan kata-kata dalam bentuk teks dan gambar yang diucapkan atau dicetak seperti ilustrasi, foto, animasi, atau video. Pembelajaran *online* asinkron mengacu pada sejumlah format yang tersedia berdasarkan permintaan dan dimaksudkan untuk belajar mandiri sendiri. Siswa yang menggunakan berbagai perangkat bergerak untuk belajar dapat memperoleh manfaat dari *e-learning*. Berdasarkan kebutuhan guru dan siswa, *e-learning* dapat dibuat untuk membaut proses kegiatan belajar mengajar (Razief, 2020).

Penelitian terkait dengan *e-learning* sebagai berikut:

- a. Berdasarkan penelitian ini peneliti menemukan permasalahan berupa kendala antara pendidik dan peserta didik yang kurang terkoordinasi antara mata pelajaran dan tugas yang diberikan karena pandemi COVID-19. Solusi yang diberikan oleh peneliti dengan mengimplementasikan *e-learning* agar tidak adanya kesalahpahaman antara pendidik dan peserta didik dalam memberikan atau mengerjakan materi dan tugas yang ada (Razief, 2020).
- b. Permasalahan yang ditemukan peneliti dalam penelitian ini yaitu adanya penerapan kebijakan untuk melakukan pembelajaran dari rumah yang membuat orang tua/wali dari siswa/i yang lupa materi pembelajaran putra/i mereka, yang membuat orang tua/wali kebingungan saat mengajari putra/i mereka saat pembelajaran daring terutama pada mata pelajaran . Solusi yang diberikan peneliti adalah dengan mengembangkan sebuah aplikasi *e-learning* berbasis android yang dapat menjadi media alternatif untuk membantu orang tua/wali agar dapat mengajari putra/i mereka dan juga dapat mengurangi kebosanan siswa/i saat melakukan pembelajaran dari rumah (Tanjung Sari & Hadi Cahyono, 2020).

#### <span id="page-21-0"></span>**2.4** *Progresive Web App* **(PWA)**

Istilah "*Progressive Web App"* (PWA) mengacu pada konsep pengalaman pengguna yang memadukan yang terbaik dari aplikasi asli dan yang terbaik dari *web*. Pertama kali pengguna membuka halaman web yang menggunakan konsep PWA, mereka akan merasakan manfaatnya, dan saat mereka menggunakan lebih banyak aplikasi *web*, aplikasi tersebut akan menjadi semakin kuat. Bahkan saat internet lambat, aplikasi dapat dimuat dengan cepat, mengirim notifikasi *push*, memiliki ikon di layar beranda, dan berjalan dalam mode layar penuh. (Adi et al., 2017).

*Website* atau aplikasi PWA memiliki karakteristik sebagai berikut:

a. *Progressive*: berjalan efektif untuk semua pengguna, terlepas dari *browser* yang dipilih, karena dibangun dengan peningkatan progresif dari aplikasi inti.

- b. *Responsive*: ditampilkan dengan baik di *desktop*, *tablet*, *seluler*, dan apa pun perangkat baru berikutnya, terlepas dari ukurannya.
- c. *Connectivity independent*: Aplikasi dapat beroperasi di lingkungan luar jaringan atau *offline* yang lemah berkat *Service Worker*.
- d. *App-like*: karena model *shell* aplikasi, yang memisahkan fungsionalitas aplikasi dari kontennya, membuatnya terasa seperti sebuah aplikasi *mobile*.
- e. *Fresh*: pembaruan dari *Service Worker* membuatnya selalu mendapatkan informasi terkini.
- f. *Safe*: aplikasi dilayani via HTTPS untuk mencegah *snooping* dan memastikan konten tidak diubah.
- g. *Discoverable*: Karena lingkup pendaftaran W3C *Manifest* dan *Service Worker*, ini dapat dikenali sebagai "aplikasi" dan dapat ditemukan oleh mesin pencari.
- h. *Re-engageable*: mempermudah mengundang pengguna untuk menggunakan kembali aplikasi melalui fitur seperti *notification push*.
- i. *Installable*: memberi pengguna opsi untuk menambahkan aplikasi ke layar beranda mereka tanpa mengunjungi *app store*.
- j. *Linkable*: Tidak perlu instalasi yang rumit dan dapat dibagikan dengan mengirimkan URL.

Konsep PWA memiliki beberapa kondisi agar dapat diimplementasikan ke dalam *website* yang mana *website* tersebut harus memenuhi kondisi tersebut agar dapat dikategorikan *website* PWA. Beberapa kondisi yang menjadi dasar dari konsep PWA adalah sebagai berikut:

#### <span id="page-22-0"></span>**2.4.1 API** *Service Worker*

API *Service Worker* adalah sebuah *file* yang berisi *script* atau kode yang berjalan di belakang *browser user* yang mana API *Service Worker* ini adalah salah satu dari *web worker*. API *Service Worker* adalah sebuah *tool* yang sangat penting dalam mengembangkan *website* PWA dikarenakan API *Service Worker* berfungsi untuk mengatur *website* agar dapat diakses saat luring, memberikan notifikasi terhadap perangkat bergerak, menyimpan data-data yang diperlukan *website* agar dapat diakses saat luring(Adi et al., 2017). Cara agar API *Service Worker* dapat terpasang ke *website* dengan meng-*install* API *Service Worker* menggunakan kode JavaScript yang mana proses instalasi berjalan di belakang layar *website*.

#### <span id="page-23-0"></span>**2.4.2 API** *Manifest*

API *Manifest* adalah sebuah *file* yang berisi informasi dari *website* seperti nama, ikon, deskripsi, warna, dan sebagainya. API *Manifest* berfungsi agar *website* dapat di-*install* ke dalam perangkat bergerak yang mempermudah pengguna dalam mengakses *website* (Adi et al., 2017). API *Manifest* dimasukan kedalam *folder website* yang biasanya disimpan dalam *file Manifest*.json yang berisi kode agar *website* dapat di-*install* ke dalam perangkat bergerak.

Penelitian terkait dengan *Progressive Web Apps* (PWA) sebagai berikut:

- a. Pada penelitian ini membahas bahwa penggunaan *e-learning* di Indonesia sudah sangat banyak yang mengimplementasi pembelajaran jarak jauh tersebut dengan menggunakan *web based*. Peneliti ingin membandingkan antar penggunaan *web based* dan *Progressive Web Apps* (PWA). Hal tersebut dilakukan untuk meningkatkan kinerja *e-learning* terkait fitur-fitur yang dapat membantu pengguna *e-learning* seperti mengakses *e-learning* secara luring, memberikan *push notification*, dan lainnya (Nugraha et al., 2022).
- b. Penelitian berikutnya masalah yang ditemukan peneliti adalah bagaimana cara membantu proses pembelajaran mata kuliah pemrograman web menggunakan platform *e-learning* yang dapat di akses dalam kondisi luring. Peneliti memberikan solusi dengan membuat platform *e-learning* dengan mengimplementasikan konsep *Progressive Web Apps* (PWA). Solusi tersebut diberikan oleh peneliti agar mahasiswa yang ingin mengakses platform *elearning* walaupun tanpa jaringan internet (Adi et al. 2017).

#### <span id="page-23-1"></span>*2.5* **Metode Waterfall**

Metode air terjun, atau yang sering disebut dengan metode WAterfall disebut sebagai "Linear Sequential Model", yang mana metode ini menggambarkan pendekatan pengembangan perangkat lunak yang sistematis dan berurutan yang dimulai dengan spesifikasi kebutuhan pengguna, kemudian beralih ke tahap perencanaan, pemodelan, konstruksi, penerapan, dan diakhiri dengan dukungan pada perangkat lunak yang telah diproduksi(Wahid, 2020).

Model Waterfall, model paling populer dalam *Software Engineering* (SE), pertama kali diperkenalkan oleh Winston Royce sekitar tahun 1970-an, meskipun banyak orang masih menganggapnya ketinggalan zaman. Saat ini, model waterfall merupakan model yang populer untuk pengembangan perangkat lunak. Model pengembangan ini menggunakan metodologi yang berurutan dan sistematis. Karena tahap selanjutnya harus menunggu tahap sebelumnya selesai sebelum melanjutkan, proses tersebut dikenal sebagai *Waterfall*. Dari tahap perencanaan, tahap pertama pengembangan sistem, hingga tahap pemeliharaan,yang mana tahap tersebut adalah tahap terakhir dalam pengembangan sistem, model pengembangan ini bersifat linier. Tahap selanjutnya tidak akan dimulai sebelum tahap sebelumnya selesai, dan juga tidak dapat kembali atau mengulangi tahap sebelumnya (Wahid, 2020).

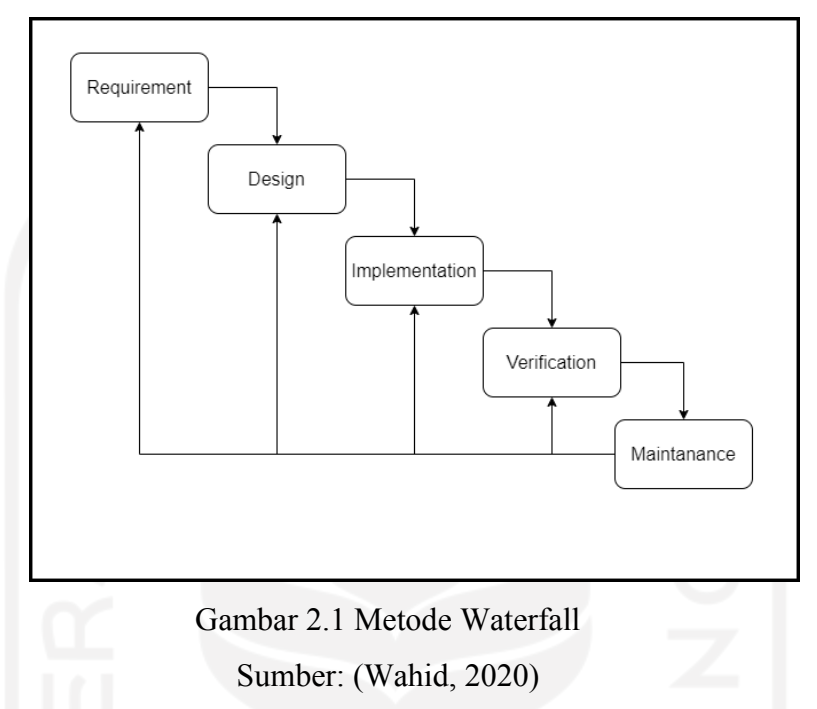

<span id="page-24-0"></span>Metode waterfall memiliki beberapa tahapan yang dapat dilihat pada [Gambar 2.1](#page-24-0) yang mana tahap - tahap tersebut harus dilakukan sebelum masuk ketahap selanjutnya. Metode waterfall terbagi menjadi beberapa tahap yaitu Requirement, Design, Impementation, Verification, dan yang terakhir Maintenance. Berikut merupakan penjelasan dari tahap-tahap tersebut.

#### a. *Requirement*

Pengembang sistem perlu memahami perangkat lunak yang diharapkan pengguna serta keterbatasan perangkat lunak pada saat ini dalam proses pengembangan. Survei langsung, diskusi, dan wawancara dapat digunakan untuk mengumpulkan informasi untuk mendapatkan data yang dibutuhkan pengguna.

#### b. *Design*

Pada tahap ini, pengembang mengembangkan desain sistem yang dapat membantu dalam mendefinisikan arsitektur sistem secara keseluruhan serta kebutuhan perangkat keras dan sistem.

c. *Implementation*

Sistem saat ini sedang dikembangkan dalam program-program kecil, disebut sebagai unit, yang nantinya akan diintegrasikan. Pengujian unit adalah proses pengembangan dan pengujian fungsional setiap unit yang dikembangkan.

#### d. *Verification*

Pada tahap ini, sistem diuji dan diverifikasi untuk menentukan apakah sepenuhnya memenuhi persyaratan sistem atau hanya memenuhi sebagian. Pengujian dapat dibagi menjadi tiga kategori: pengujian unit (dilakukan pada modul kode tertentu), pengujian sistem (untuk melihat bagaimana sistem merespons ketika semua modul terintegrasi), dan Penerimaan pengujian (dilakukan dengan atau nama pelanggan untuk menentukan apakah semua persyaratan klien telah terpenuhi).

#### e. *Maintenance*

Ini adalah tahap akhir dari metode air terjun. Menyelesaikan pengoperasian dan pemeliharaan perangkat lunak. Pemeliharaan melibatkan koreksi kesalahan yang tidak ditemukan pada langkah sebelumnya.

#### <span id="page-25-0"></span>**2.6** *Open-source*

*Open-source* adalah perangkat lunak yang kode sumbernya tersedia untuk publik agar dapat dilihat pengguna yang memungkinkan pengguna lain untuk melihat cara kerja perangkat lunak dan memungkinkan pengguna untuk mengembangkan atau meningkatkan perangkat lunak agar menjadi lebih baik (Rochman et al., 2020). Dengan adanya *Opensource* pekerjaan yang dikerjakan oleh pengembang dapat meningkatkan keefektifan dan efisiensi dari pengembangan itu sendiri.

## **BAB III METODOLOGI PENELITIAN**

<span id="page-26-0"></span>Langkah-langkah yang digunakan untuk memecahkan masalah penelitian dikenal dengan metodologi penelitian, dan metodologi yang digunakan dalam penelitian ini adalah metode *Waterfall*. Penelitian ini memiliki beberapa tahapan seperti studi kasus, Perancangan, Implementasi, *Review* dan tahap terakhir adalah *Maintenance.*

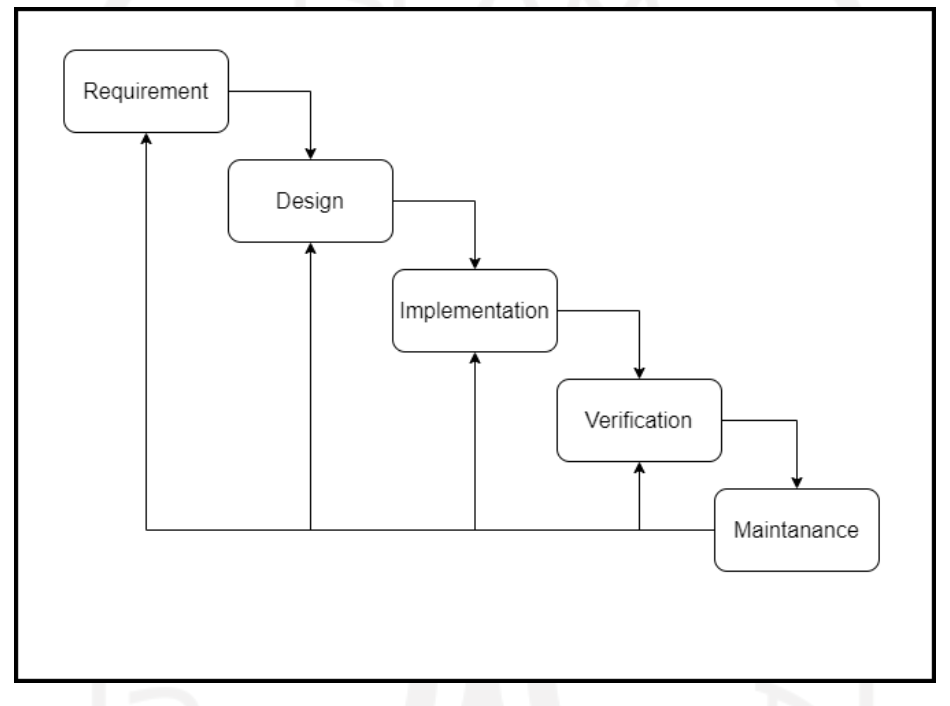

Gambar 3.1 Metode pengembangan *website e-learning*

<span id="page-26-2"></span>Agar dapat memahami semua tahapan yang ada pada Gambar 3.1 secara detail berikut adalah penjelasan setiap tahapan yang ada pada penelitian ini:

#### <span id="page-26-1"></span>**3.1 Requirment**

Tahap pertama yang harus dilaksanakan dalam mengembangkan sebuah *website elearning* adalah mengidentifikasi masalah yang akan dihadapi hal tersebut berupa kebutuhan dari *Website e-learning* dan kebutuhan *stakeholders*. Dalam prosesnya pengumpulan data dari *website* serupa dan identifikasi keinginan *stakeholders* mengambil peran penting dalam tahap ini.

#### <span id="page-27-0"></span>**3.1.1 Identifikasi Masalah**

Identifikasi Masalah dilakukan dengan cara menganalisis apa saja permasalahan yang dialami oleh para guru dan siswa selama melakukan pembelajaran daring di pandemi seperti ini. Penelitian ini bertujuan untuk membantu guru dan siswa untuk menyelesaikan masalah yang dialami dan mempermudah kegiatan belajar mengajar guru dan siswa.

#### <span id="page-27-1"></span>**3.1.2 Analisis Kebutuhan**

Sebelum membangun aplikasi *e-learning* penulis menganalisis apa saja yang dibutuhkan untuk membangun aplikasi ini. Analisa yang dilakukan adalah dengan cara mencari tahu apa saja yang dibutuhkan dan ingin digunakan oleh para *stakeholders.*

#### *Stakeholders*

*Stakeholders* atau aktor adalah para pengguna yang akan menggunakan aplikasi *elearning* yang akan dibangun.

- a. Admin: sebagai pengguna yang akan melakukan pendataan pengguna lain seperti admin, guru, siswa.
- b. Guru: sebagai pengguna yang akan memberikan materi, tugas, dan lain-lain.
- c. Siswa; sebagai pengguna yang akan melihat materi dan mengerjakan tugas.

#### *Software* **dan** *Hardware*

a. *Software*

*Software* atau perangkat lunak adalah aplikasi yang dapat menjalan *web app* yang sedang dibangun di penelitian ini. *Software* yang dimaksud adalah Google Chrome, Opera, Mozilla, dan aplikasi semacamnya.

b. *Hardware*

*Hardware* atau perangkat keras adalah alat yang dipakai untuk menjalankan aplikasi *elearning. Hardware* yang dimaksud adalah sebuah *device* yang akan digunakan oleh siswa dan guru, seperti *smartphone,* Laptop, dan semacamnya.

#### <span id="page-27-2"></span>**3.2 Design**

Setelah mendapatkan hasil dari studi kasus, peneliti mengidentifikasi fitur-fitur yang diperlukan oleh para *stakeholders*. Tahap selanjutnya adalah tahap perancangan yang mana pada tahap ini peneliti menggambarkan atau merancang seperti apa fitur-fitur tersbut berkerja.

#### <span id="page-28-0"></span>**3.2.1 Use Case Diagram**

*Use Case Diagram* adalah sebuah model diagram yang terdapat langkah-langkah hubungan antara pengguna dengan sistem. Pada *use case* terdapat kebutuhan fungsional yang saling bersangkutan. Berikut adalah *Use Case Diagram* pada Aplikasi *e-learning* ini dapat dilihat pada [Gambar 3.2.](#page-28-2)

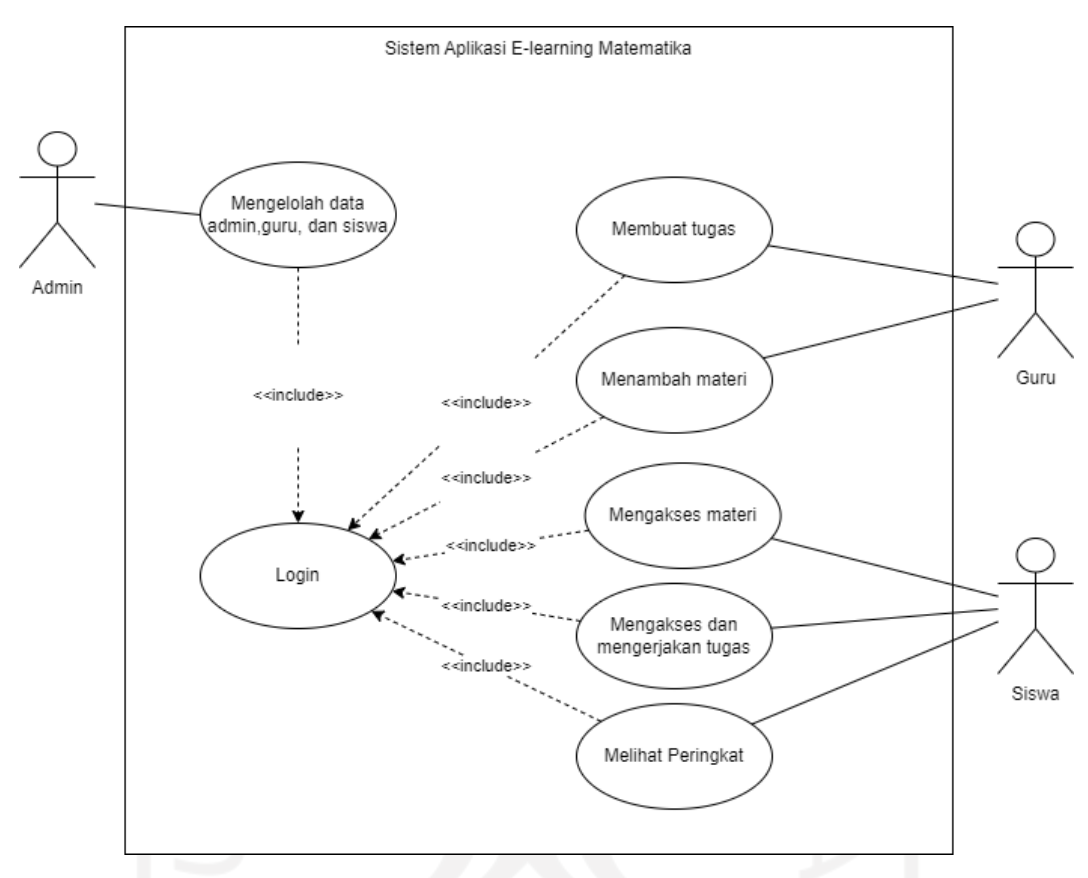

Gambar 3.2 Use case diagram Sistem *website e-learning*

<span id="page-28-2"></span>Pada Gambar 3.2 menjelaskan rancangan sistem yang akan diimplementasikan pada aplikasi *e-learning* ini. Dari Gambar 3.2 dapat diketahui ada 3 aktor yang berperan penting di sistem ini, yaitu Admin, Guru, dan siswa. Dapat dilihat juga adanya 7 proses yang terdapat pada sistem ini, yaitu *login*, guru membuat tugas, guru menambah materi, siswa mengakses materi, siswa mengakses dan mengerjakan tugas, siswa melihat peringkat dan admin mengelola data para pengguna.

#### <span id="page-28-1"></span>**3.2.2** *Activity diagram*

Untuk dapat memahami proses yang ada pada *use case diagram* sebelumnya, dibuatlah rancangan *activity diagram* sebagai berikut:

a. *Login*

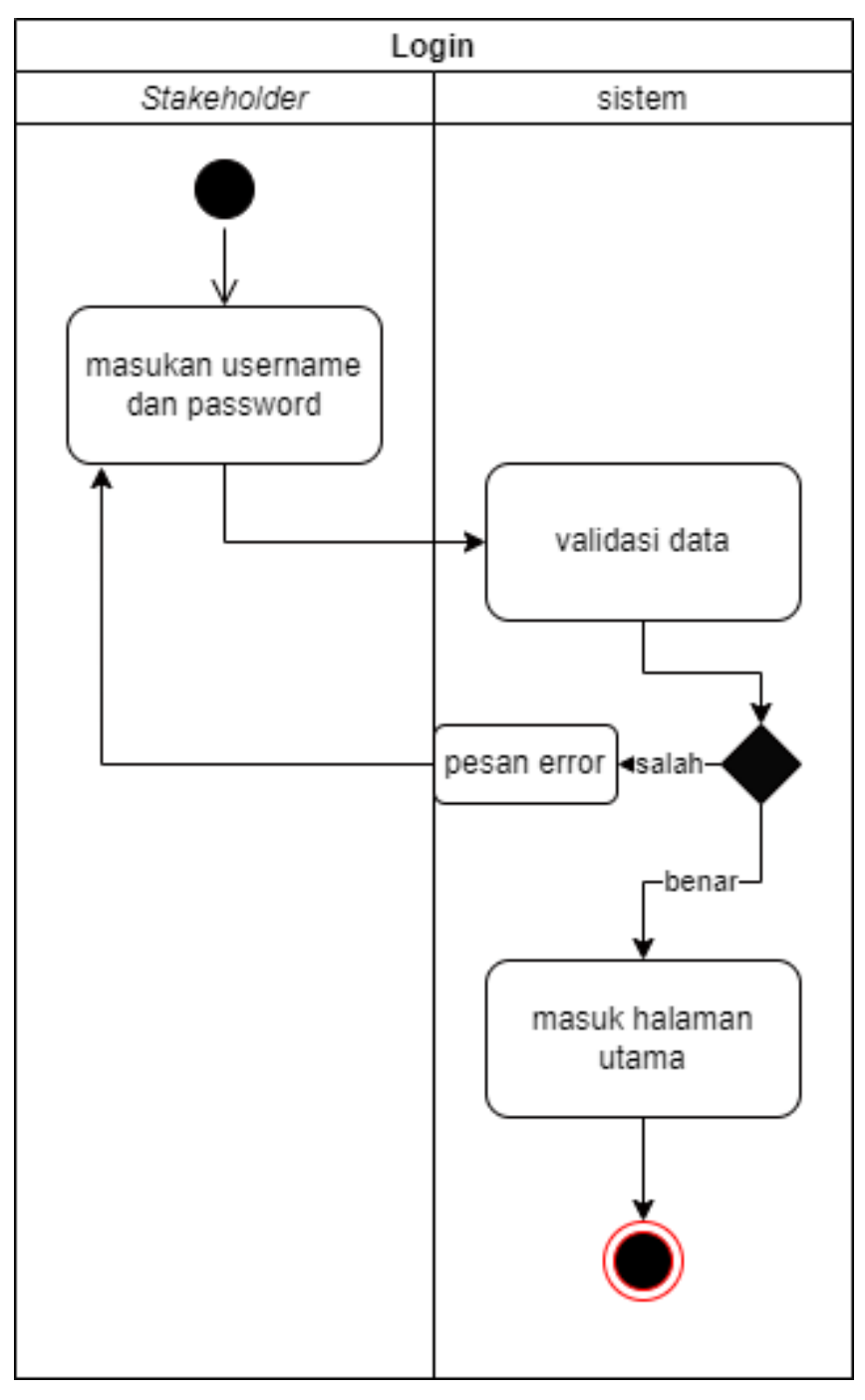

Gambar 3.3 *Activity diagram* Login

<span id="page-29-0"></span>Dari Gambar 3.3 di atas dapat disimpulkan bahwa setelah memasukkan *username* dan *password* serta melalui proses validasi, para *stakeholders* dapat melakukan *login* ke dalam sistem. Jika informasi *username* dan *password* salah, maka akan muncul pesan *error*, dan bila perlu akan langsung membawa Anda ke halaman muka aplikasi *e-learning*.

#### b. Mengelola data *stakeholders*

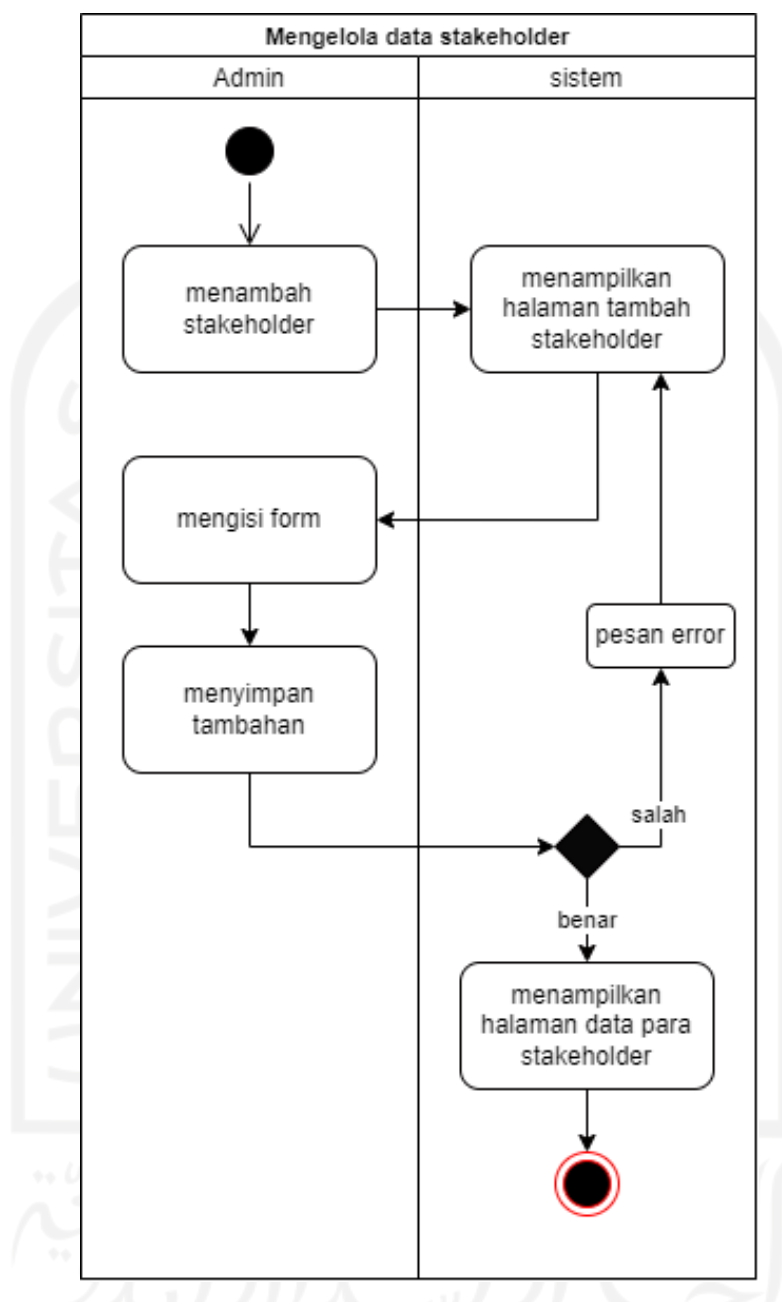

Gambar 3.4 *Activity diagram* Mengelola Data *Stakeholders*

<span id="page-30-0"></span>Pada Gambar 3.4 menunjukkan bahwa admin mengelola data *stakeholders* dan memasukkan data baru adalah tanggung jawab admin. Setelah memilih *stakeholders* tambahan, halaman untuk *stakeholders* tersebut muncul, dan administrator mengisi formulir berdasarkan informasi *stakeholders*. Setelah mengisi tambahan, simpan. Jika formatnya salah, pesan kesalahan akan muncul; jika tidak, data akan disimpan sebagai akun *stakeholders* baru.

#### c. Membuat Tugas

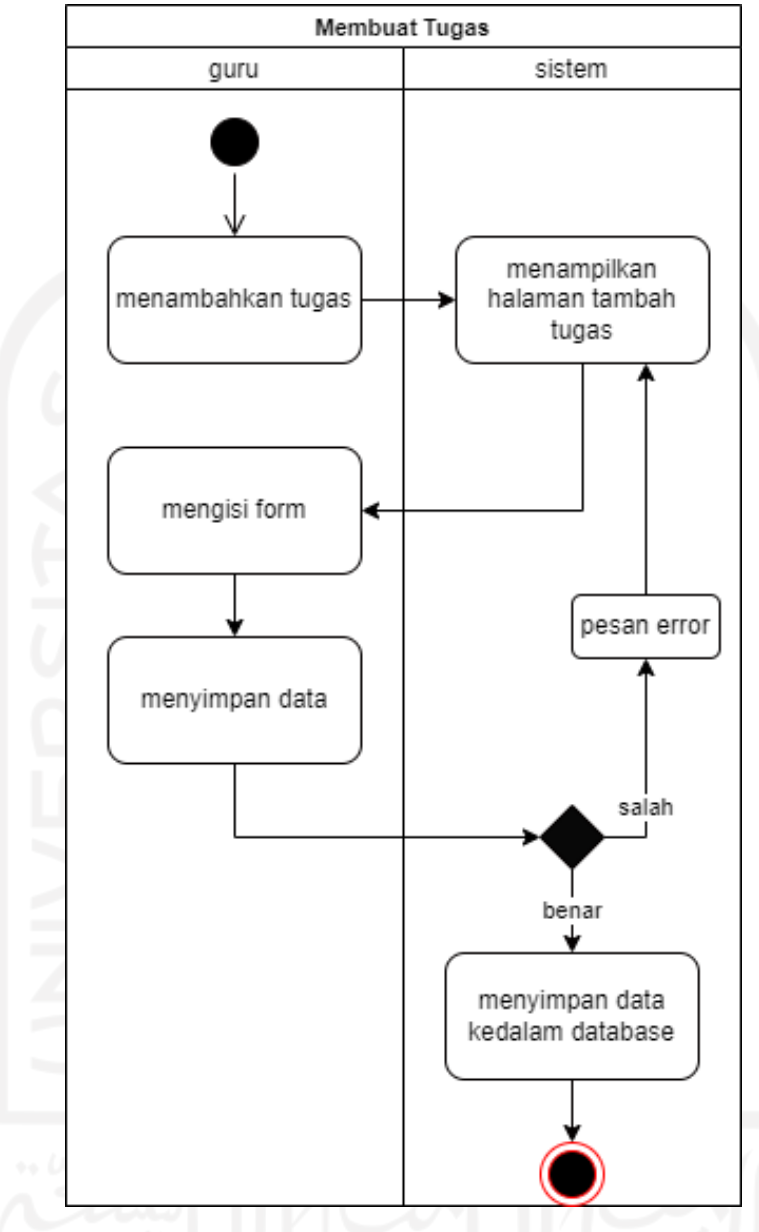

Gambar 3.5 *Activity diagram* Membuat Tugas

<span id="page-31-0"></span>Pada Gambar 3.5 di atas memperlihatkan proses guru untuk membuat tugas. Pertama guru ingin membuat tugas kemudian sistem akan memindahkan halaman ke tambah tugas. Selanjutnya guru mengisi data dan tugas-tugas yang akan diberikan kepada siswa. Setelah guru selesai mengisi data, sistem akan memvalidasi data yang salah dan benar, jika data yang dimasukkan sudah benar maka sistem akan menyimpan data ke dalam *database* aplikasi agar para siswa dapat mengakses tugas dan mengerjakan tugas tersebut.

#### d. Menambah Materi

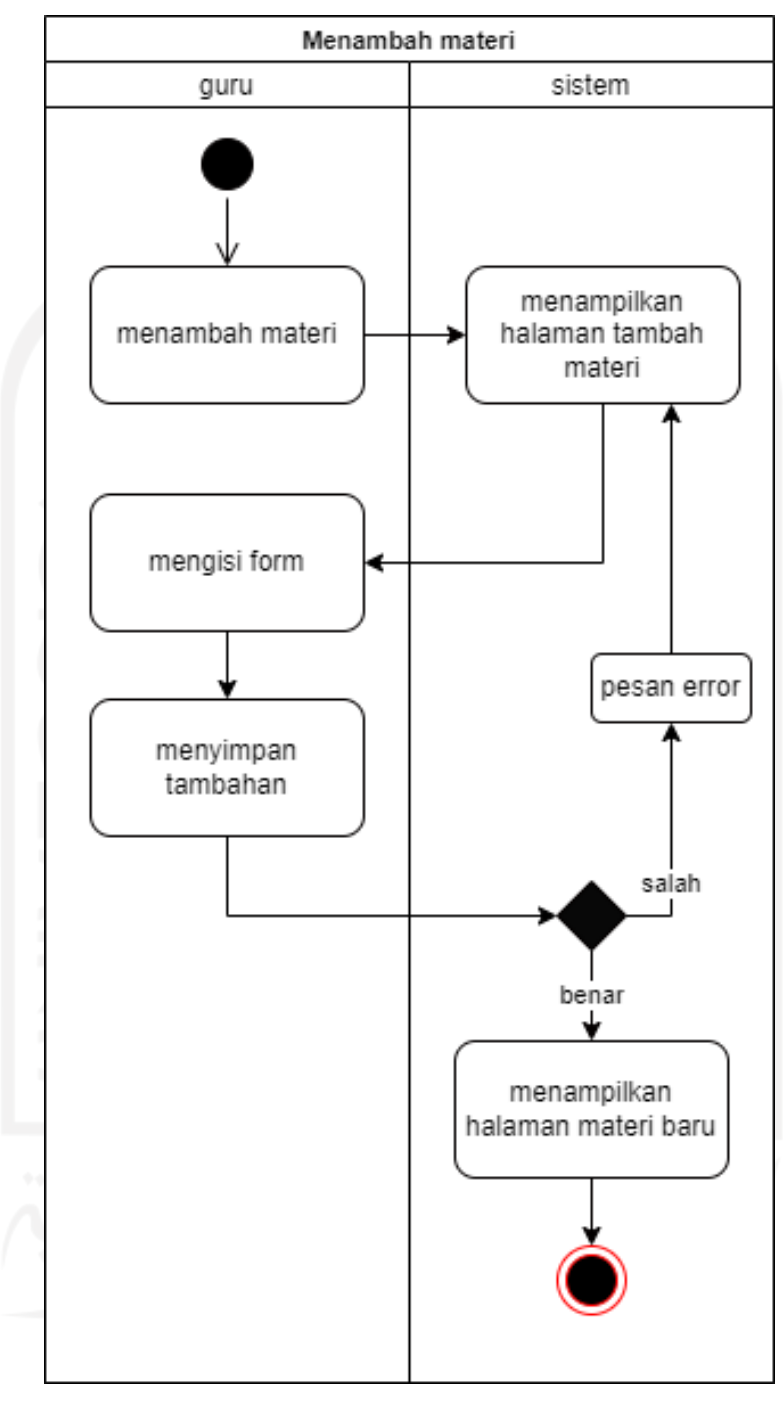

Gambar 3.6 *Activity diagram* Menambah Materi

<span id="page-32-0"></span>Pada Gambar 3.6 di atas formulir materi baru membutuhkan data untuk diisi. Setelah guru memilih materi tambahan, maka akan muncul halaman materi tambahan, dan guru akan mengisi form berdasarkan informasi yang akan diberikan kepada siswa tentang materi tambahan tersebut. Setelah diisi, simpan tambahan yang telah dibuat; jika formatnya sesuai,

akan muncul pesan kesalahan; jika tidak, data akan disimpan sebagai materi baru dan siswa dapat mengaksesnya.

e. Mengakses Materi

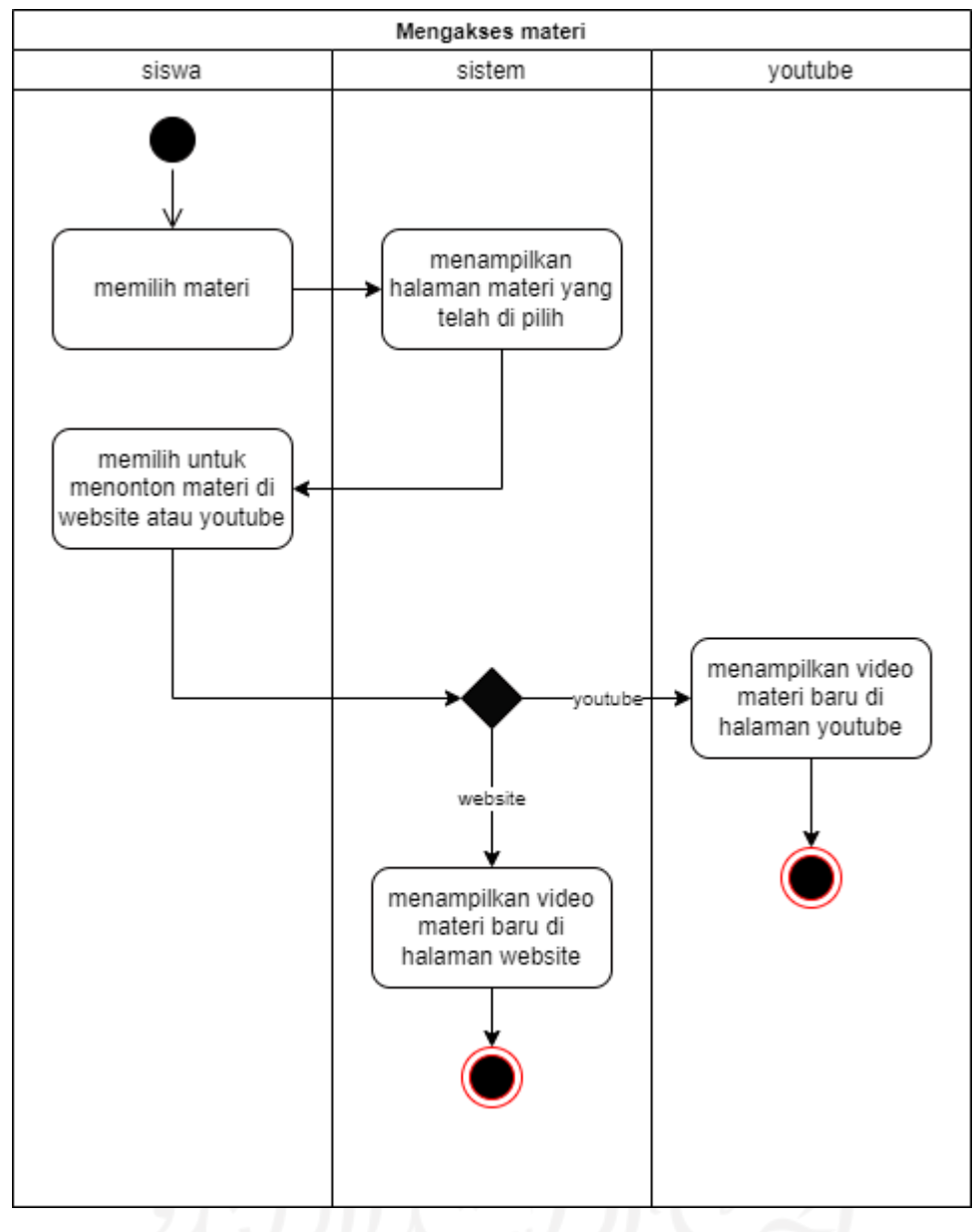

Gambar 3.7 *Activity diagram* Mengakses Materi

<span id="page-33-0"></span>Pada Gambar 3.7 dijelaskan tentang proses siswa dalam mengakses materi. Pertama siswa memilih materi yang ingin diakses, kemudian sistem akan menampilkan materi yang telah dipilih. Setelah itu siswa akan melihat video materi yang telah dipilih dan siswa dapat memilih untuk menonton video melalui aplikasi *website* atau Youtube.

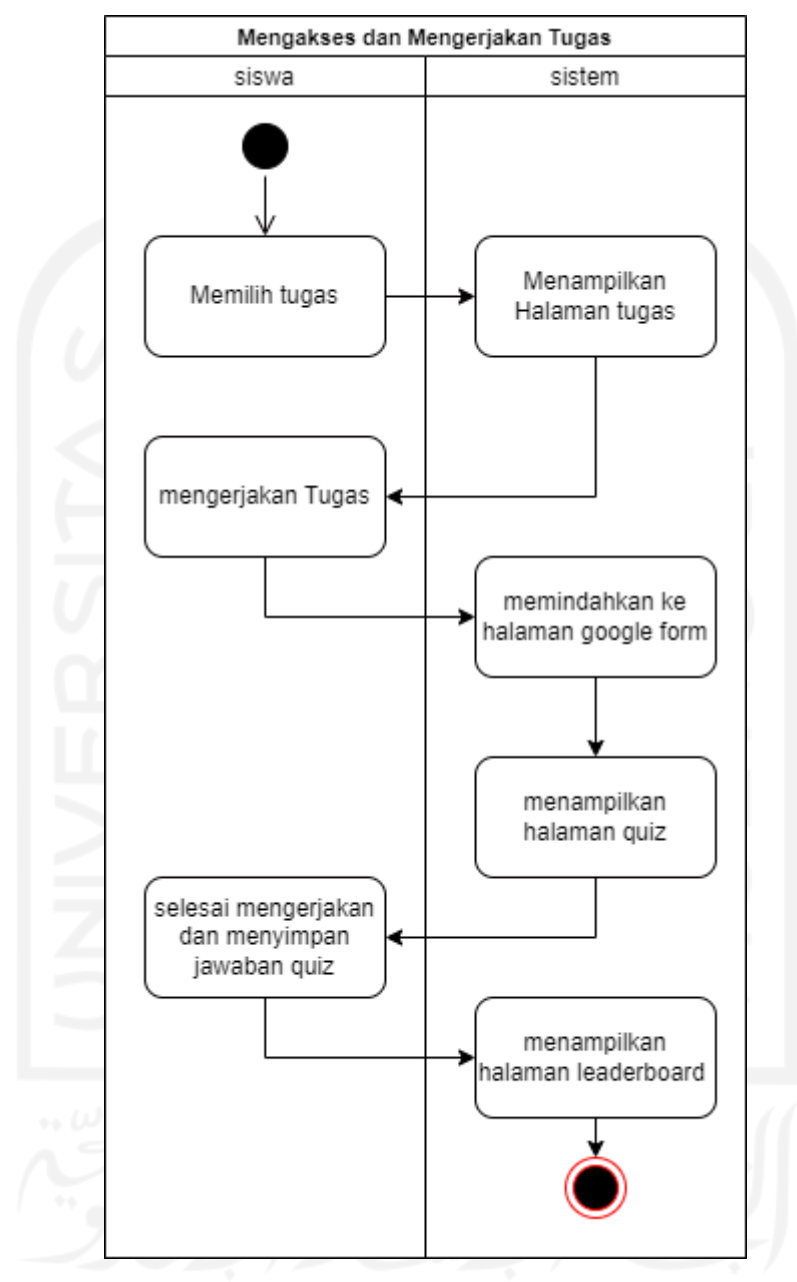

#### f. Mengakses dan Mengerjakan Tugas

Gambar 3.8 *Activity diagram* Mengakses dan Mengerjakan Tugas

<span id="page-34-0"></span>Pada Gambar 3.8 menunjukkan proses mengakses dan mengerjakan tugas. Pertama siswa memilih tugas yang akan dikerjakan, kemudian sistem akan memindahkan halaman setelah siswa memilih tugas yang akan diakses dan dikerjakan. Setelah itu sistem akan memindahkan halaman ke halaman tugas agar siswa dapat mengerjakan tugas yang diberikan oleh guru. Setelah siswa mengerjakan tugas-tugas, siswa menyimpan tugas tersebut agar dapat dinilai oleh sistem.

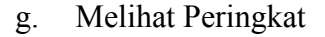

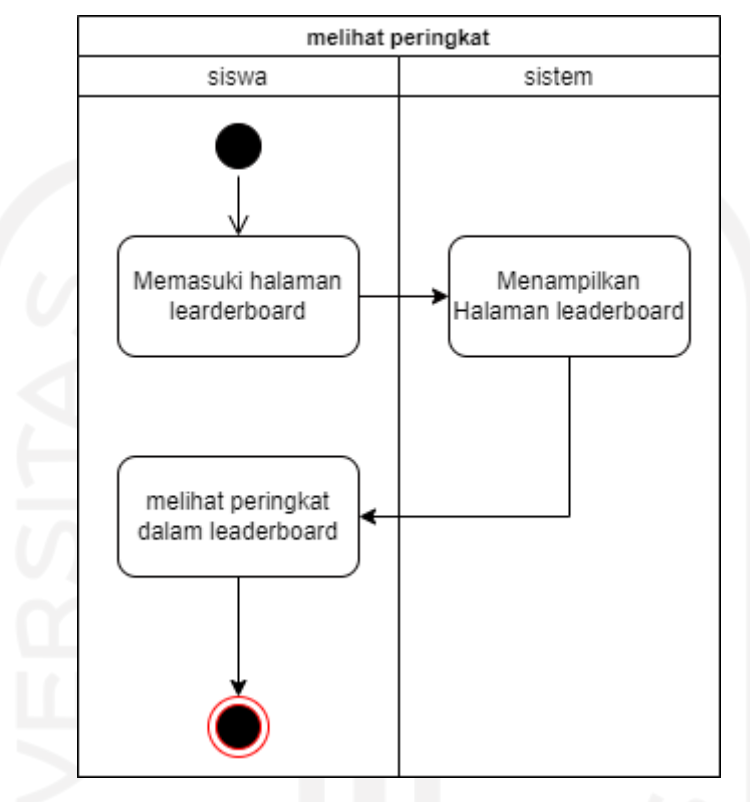

Gambar 3.9 *Activity diagram* Melihat Peringkat

<span id="page-35-1"></span>Pada [Gambar 3.9](#page-35-1) menjelaskan tahap dalam melihat peringkat siswa berdasar hasil score totalnya dalam menyelesaikan seluruh quiz yang ada.

#### <span id="page-35-0"></span>**3.3 Implementation**

Tahap berikutnya dalam penelitian ini adalah mengimplementasikan tahap perancangan menjadi sebuah bentuk nyata berupa *Website* yang nantinya akan digunakan oleh *stakeholders*. Pada tahap ini, fitur-fitur yang akan digunakan *stakeholders* akan diimplementasikan menggunakan *template open-source* sebagai dasar pengembangan untuk mempermudah proses implementasi proses perancangan.

Sebelum melaksanakan tahap-tahap pengimplementasian peneliti harus menjalankan sebuah aplikasi yang bernama XAMPP yang mana aplikasi ini berguna untuk mengakses *database* yang telah disediakan oleh Learnify. Aplikasi XAMPP dapat dilihat pada [Gambar](#page-36-1)  3.10 [Aplikasi XAMPPGambar 3.10.](#page-36-1)

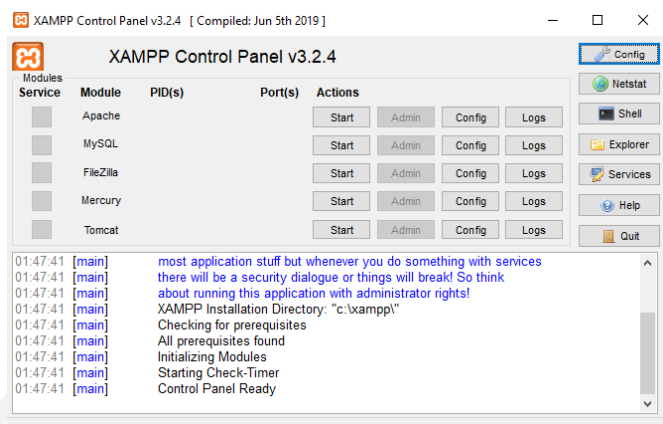

#### Gambar 3.10 Aplikasi XAMPP

<span id="page-36-1"></span>Setelah membuka aplikasi XAMPP, peneliti memulai *module* Apache dan MySQL agar dapat mengakses *database* yang diakses melalui [https://localhost/phpmyadmin/.](https://localhost/phpmyadmin/) Setelah peneliti memulai kedua *module* tersebut, selanjutnya peneliti mengakses *database* melalui <https://localhost/phpmyadmin/> dengan menggunakan browser yang dapat dilihat pada [Gambar 3.11.](#page-36-2)

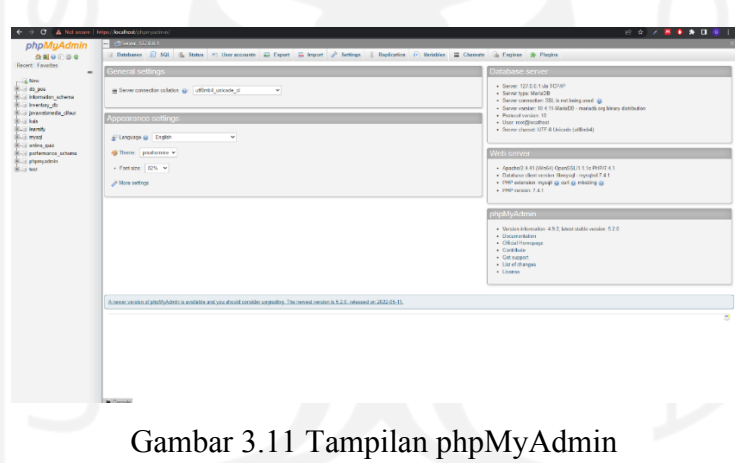

<span id="page-36-2"></span>*Website* ini juga mengimplementasikan konsep *Progressive Web Apps* (PWA) agar *Website* ini dapat diakses dan digunakan di semua *platform*. Adapun proses pengimplementasian ini dilaksanakan dalam beberapa tahapan yaitu:

#### <span id="page-36-0"></span>**3.3.1 Implementasi** *Website* **menggunakan** *Open-source*

Untuk mempersingkat proses penerapan tahapan implementasi, penelitian ini menggunakan *open-source* sebagai landasan pengembangannya. Learnify, *open-source* yang dapat digunakan secara umum, digunakan dalam penelitian ini. Learnify telah dimodifikasi untuk memenuhi persyaratan penelitian ini dengan tetap mempertahankan bentuk aslinya seperti pada dan menggunakan *open-source* untuk mengimplementasikan semua fitur yang ada pada [Gambar 3.12.](#page-37-2)

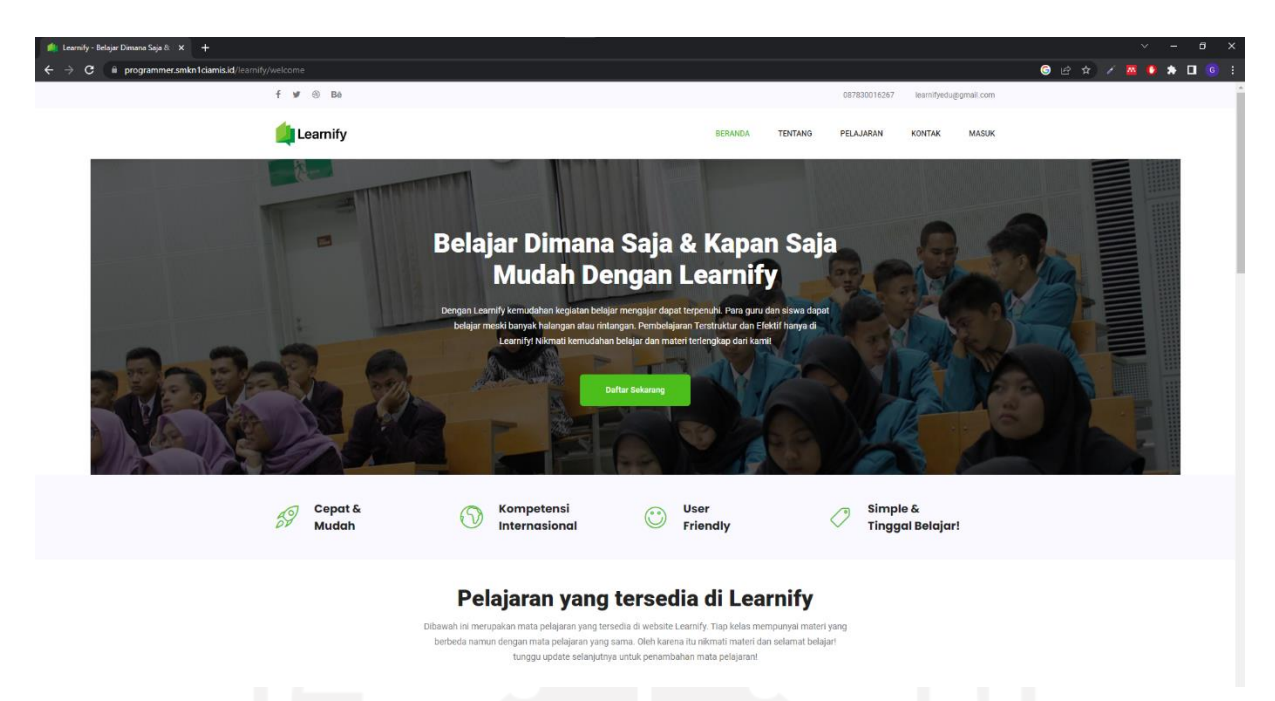

Gambar 3.12 *Open-source* Learnify

#### <span id="page-37-2"></span><span id="page-37-0"></span>**3.3.2 Penambahan Fitur**

Setelah membangun landasan dasar untuk sebuah *website e-learning* yang dikembangkan pada tahap sebelumnya, Pada tahap ini diimplementasikan beberapa fitur tambahan yang diperlukan oleh para *stakeholders* sebagai sarana meningkatkan kualitas *website* e-learning dari segi interaktivitas website ini. Adapun fitur – fitur yang ditambahkan yaitu menambah tugas, mengakses dan mengerjakan tugas, dan melihat peringkat. Setelah semua fitur tambahan telah diimplementasikan, tahap selanjutnya yaitu pengimplementasian PWA ke dalam *website.*

#### <span id="page-37-1"></span>**3.3.3 Implementasi konsep PWA pada** *Website*

Pengimplementasian konsep PWA ke dalam *website* memerlukan beberapa *file* agar *website* tersebut dapat dikategorikan ke dalam *website* PWA. *File* pertama yang perlu dipersiapkan adalah *file* API *Service Worker* yang mana *file* ini berisi kode untuk menginstall *website* ke dalam sebuah perangkat bergerak agar dapat diakses secara luring yang mana kode tersebut berjalan dibelakang layar *website*. *File* kedua adalah *file* API *Manifest* yang mana *file* ini berfungsi untuk mengurangi frenkuensi pengguna membuka browser dan memasukkan link *website* untuk mengakses *website e-learning*, pengguna dapat meng-*install* aplikasi *e-learning* pada *home screen smartphone* atau *website e-learning* ini juga dapat di*install* pada versi platform lainnya.

#### <span id="page-38-0"></span>**3.4 Verification**

Setelah melakukan proses implmentasi, peneliti akan menilai dan me-*review* apa saja kendala yang ada pada aplikasi *e-learning*. Pada proses ini terdapat beberapa tahap yang perlu dilaksanakan seperti uji coba perangkat lunak, perulangan proses pengembangan, dan terakhir tahap peluncuran dan *maintenance*. Adapun tahap-tahap tersebut adalah:

#### <span id="page-38-1"></span>**3.4.1 Pengujian PWA berdasarkan hasil Lighthouse**

Sebagai sarana pengujian *website* PWA peneliti menggunakan *tool* yang disediakan oleh google yang Bernama Lighthouse. *Tool* Lighthouse berfungsi sebagai parameter kualitas sebuah *website* tersebut sudah dapat dikategorikan *website* PWA atau belum. Lighthouse memberikan informasi untuk para pengembang yang ingin mengetahui kualitas aplikasi yang dikembangkannya. Adapun beberapa opsi tipe peninjauan kualitas yang disediakan oleh Lighthouse yang dapat dilihat pada [Gambar 3.13.](#page-38-3)

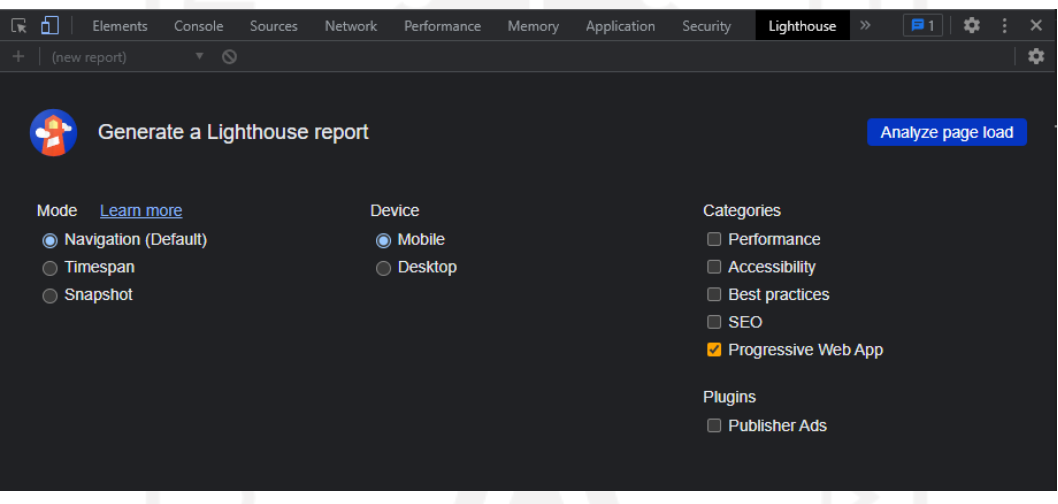

Gambar 3.13 *tool* Lighthouse

#### <span id="page-38-3"></span><span id="page-38-2"></span>**3.4.1 Pengujian Alpha dan Beta**

Setelah melakukan tahap Implementasi selanjutnya masuk ditahap uji coba perangkat lunak. Pada tahap ini aplikasi *e-learning* akan di uji coba pada beberapa pengguna yang telah terpilih untuk melihat apakah ada kendala saat menggunakan aplikasi ini. Uji coba di lakukan dengan metode *Alpha and Beta Testing* yang mana metode pengujiannya dilakukan dengan cara aplikasi digunakan oleh para pengguna yang telah terpilih yang memiliki kriteria seperti siswa dan guru; dan memberikan penilaian dengan memberikan sejumlah pertanyaan yang telah disiapkan oleh peneliti yang menggunakan aplikasi yang telah disediakan oleh google yaitu google form. Pertanyaan memiliki beberapa tingkatan yang dapat dilihat pada [Tabel 3.1](#page-39-0) [Tabel Penilaian](#page-39-0)

<span id="page-39-0"></span>

| Jawaban       | <b>Nilai</b> |
|---------------|--------------|
| Sangat Setuju | 5            |
| Setuju        | 4            |
| Cukup         | 3            |
| Kurang Setuju | 2            |
| Tidak setuju  |              |

Tabel 3.1 Tabel Penilaian

Penilaian yang ada pada [Tabel 3.1](#page-39-0) digunakan pengguna untuk menilai pertanyaan yang telah disiapkan oleh peneliti yang dapat dilihat pada daftar pertanyaan berikut:

- a. Apakah keseluruhan tampilan dari Website aplikasi e-learning sudah menarik dan sesuai kebutuhan?
- b. Apakah menu pada *Website* aplikasi e-learning mudah digunakan?
- c. Apakah tidak terdapat kesulitan pada saat menjalankan menu tertentu?
- d. Apakah tidak terdapat kesulitan dalam mengunggah materi di dalam aplikasi *e-learning*?
- e. Apakah tidak terdapat kesulitan dalam mengunggah tugas di dalam aplikasi *e-learning*?
- f. Apakah tidak terdapat kesulitan dalam mengakses materi di dalam aplikasi e-learning?
- g. Apakah tidak terdapat kesulitan dalam mengakses tugas di dalam aplikasi e-learning?
- h. Apakah aplikasi e-learning ini mempermudah dalam belajar?
- i. Apakah kegiatan menambah, memperbarui, menghapus data oleh Admin dapat berjalan dengan baik?
- j. Apakah tidak terdapat kesulitan saat menggunakan menu pada Website aplikasi elearning?

Adapun klasifikasi pertanyaan diatas adalah sebagai berikut:

- a. Pertanyaan khusus siswa adalah Pertanyaan f dan g.
- b. Pertanyaan khusus guru adalah Pertanyaan d dan e.
- c. Pertanyaan khusus admin adalah Pertanyaan i.
- d. Pertanyaan yang dikerjakan oleh semua penguji adalah a,b,c,h, dan j.

#### <span id="page-40-0"></span>**3.5** *Maintenance*

#### <span id="page-40-1"></span>**3.5.1 Perulangan Proses pengembangan**

Peneliti akan menilai kendala apa saja yang perlu diperbaiki, jika ada kendala yang ditemukan maka peneliti akan kembali pada tahap studi kasus, implementasi atau perancangan untuk memperbaiki masalah yang ada. Setelah masalah selesai, peneliti akan melakukan kembali tahap uji coba perangkat lunak. Jika sudah tidak ada lagi masalah yang ditemukan aplikasi *e-learning* siap untuk digunakan oleh siswa dan guru yang akan menggunakan aplikasi *e-learning*.

#### <span id="page-40-2"></span>**3.5.2 Peluncuran dan** *Maintenance*

Tahap ini adalah tahap terakhir yang akan dilakukan oleh peneliti, pada tahap ini aplikasi *e-learning* akan diluncurkan dan digunakan oleh para siswa dan guru. Pada tahap ini juga aplikasi *e-learning* akan dilakukan *Maintenance* agar aplikasi dapat digunakan secara optimal dari waktu ke waktu.

#### **Alat dan Bahan**

Pada peluncuran aplikasi *e-learning* terdapat alat dan bahan agar aplikasi dapat digunakan oleh siswa dan guru. Contoh alat dan bahan seperti, *device* (*Smartphone*, Laptop, PC) dan jaringan internet untuk mengakses aplikasi *e-learning* yang akan digunakan oleh siswa dan guru.

#### **Objek**

Aplikasi *e-learning* ini akan digunakan oleh siswa Sekolah Dasar (SD) yang berfokus di kelas 4-6 dan juga akan digunakan oleh para guru yang mengajar pelajaran.

#### **Tempat**

Aplikasi *e-learning* ini akan diluncurkan di SD IT Salman Al Farisi 2 yang berlokasi di Padukuhan Jetis, RT.26/RW.43, Krajan, Wedomartani, Ngemplak, Kabupaten Sleman, Daerah Istimewa Yogyakarta.

## **BAB IV HASIL DAN PEMBAHASAN**

#### <span id="page-41-1"></span><span id="page-41-0"></span>**4.1 Implementation**

#### <span id="page-41-2"></span>**4.1.1 Database**

Perancangan *database* aplikasi *e-learning* ini meliputi satu tabel pendukung selain tujuh tabel yang saling terhubung satu sama lain. Tabel guru, materi, siswa, soal, score, jawaban, dan quiz merupakan contoh tabel yang saling berkaitan, sedangkan tabel admin merupakan contoh tabel pendukung. *Database* dapat dilihat pada [Gambar 4.1.](#page-41-4)

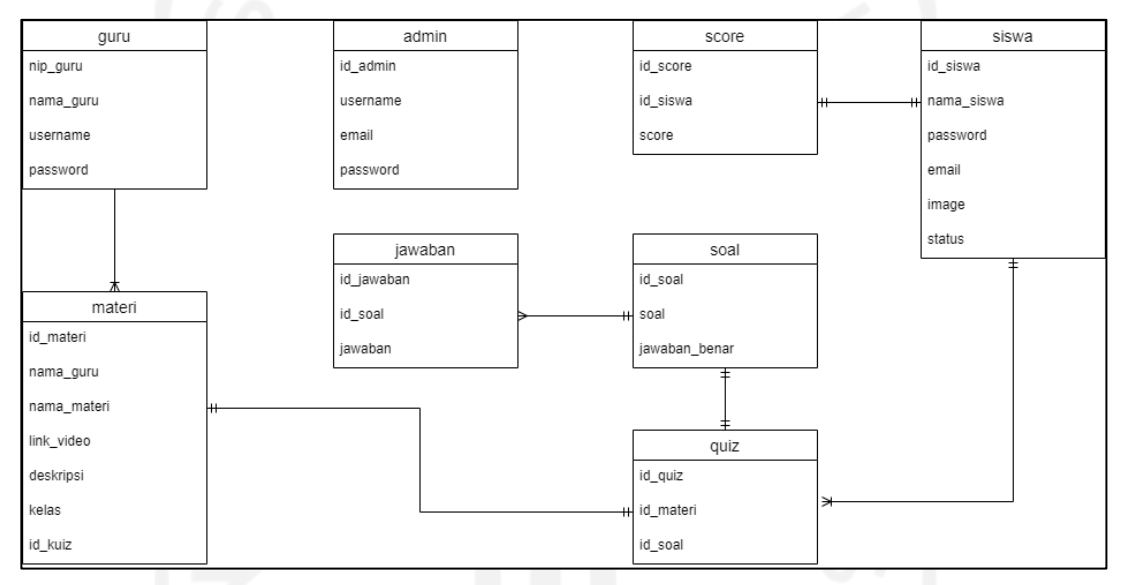

Gambar 4.1 Relasi Antar Tabel

#### <span id="page-41-4"></span>a. Struktur Tabel

Setelah Mengetahui tabel-tabel yang akan digunakan pada aplikasi *e-learning* ini, maka dibuatlah struktur tabel untuk mengetahui lebih detail mengenai atribut yang ada pada tabeltabel tersebut.

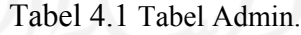

<span id="page-41-3"></span>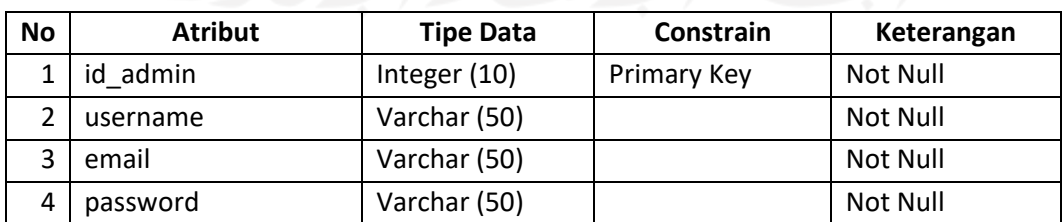

[Tabel 4.1](#page-41-3) adalah tabel admin yang digunakan untuk menyimpan data dari admin yang mengurus semua data *stakeholders.* Tabel ini terdiri dari 4 atribut yaitu:

id\_admin : Tipe data integer, batasan karakter 10, *Primary Key, Auto Increment.*

username : Tipe data varchar, batasan karakter 50.

Email : Tipe data varchar, batasan karakter 50.

password : Tipe data varchar, batasan karakter 50.

<span id="page-42-0"></span>

| No | <b>Atribut</b> | <b>Tipe Data</b> | <b>Constrain</b> | Keterangan      |
|----|----------------|------------------|------------------|-----------------|
|    | nip guru       | Integer (18)     | Primary Key      | <b>Not Null</b> |
|    | nama guru      | Varchar (50)     |                  | Not Null        |
|    | Username       | Varchar (50)     |                  | Not Null        |
|    | Password       | Varchar (50)     |                  | Not Null        |

Tabel 4.2 Tabel Guru.

[Tabel 4.2](#page-42-0) adalah tabel guru yang digunakan untuk menyimpan data dari guru yang mengajar pelajaran di aplikasi *e-learning* ini*.* Tabel ini terdiri dari 4 atribut yaitu:

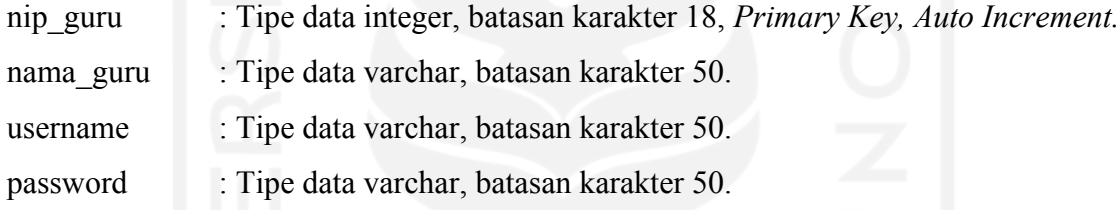

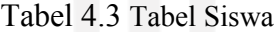

<span id="page-42-1"></span>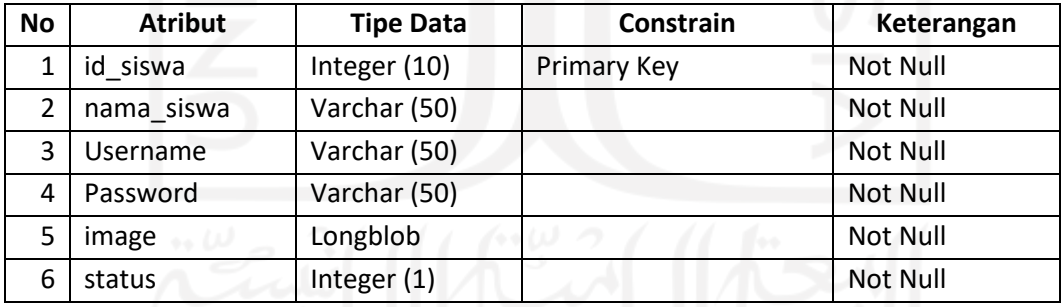

[Tabel 4.3](#page-42-1) adalah tabel siswa yang digunakan untuk menyimpan data dari siswa-siswa yang belajar pelajaran di aplikasi *e-learning* ini*.* Tabel ini terdiri dari 6 atribut yaitu:

id\_siswa : Tipe data integer, batasan karakter 10, *Primary Key, Auto Increment.* nama\_siswa: Tipe data varchar, batasan karakter 50. username : Tipe data varchar, batasan karakter 50. password : Tipe data varchar, batasan karakter 50. password : Tipe data longblob.

status : Tipe data integer, batasan karakter 1.

<span id="page-43-0"></span>

| <b>No</b> | <b>Atribut</b> | <b>Tipe Data</b> | Constrain   | Keterangan |
|-----------|----------------|------------------|-------------|------------|
|           | id quiz        | Integer (10)     | Primary Key | Not Null   |
|           | Id materi      | integer (10)     | Foreign Key | Not Null   |
|           | Id soal        | integer (10)     | Foreign Key | Not Null   |

Tabel 4.4 Tabel Quiz

[Tabel 4.4](#page-43-0) adalah tabel quiz yang digunakan untuk menghubungkan data dari soal dan materi yang ada pada aplikasi *e-learning* ini*.* Tabel ini terdiri dari 3 atribut yaitu:

id\_quiz : Tipe data integer, batasan karakter 10, *Primary Key, Auto Increment.*

id\_materi : Tipe data integer, batasan karakter 10, *Foreign Key* dari tabel guru*,*  digunakan untuk menghubungkan tabel quiz dan tabel materi.

id\_soal : Tipe data integer, batasan karakter 10, *Foreign Key* dari tabel soal*,* digunakan untuk menghubungkan tabel quiz dan tabel soal.

Tabel 4.5 Tabel Soal

<span id="page-43-1"></span>

| <b>No</b> | <b>Atribut</b> | <b>Tipe Data</b> | Constrain          | Keterangan      |
|-----------|----------------|------------------|--------------------|-----------------|
|           | id soal        | Integer (10)     | <b>Primary Key</b> | Not Null        |
|           | soal           | text             |                    | Not Null        |
|           | jawaban benar  | Varchar (255)    |                    | <b>Not Null</b> |

[Tabel 4.5](#page-43-1) adalah tabel soal yang digunakan untuk menyimpan data dari soal yang dibuat oleh guru yang ada pada aplikasi *e-learning* ini*.* Tabel ini terdiri dari 3 atribut yaitu:

id\_soal : Tipe data integer, batasan karakter 10, *Primary Key, Auto Increment.*

soal : Tipe data text.

Jawaban benar : Tipe data varchar, batasan karakter 255.

<span id="page-43-2"></span>

| <b>No</b> | <b>Atribut</b><br><b>Tipe Data</b> |               | Constrain          | Keterangan |
|-----------|------------------------------------|---------------|--------------------|------------|
|           | id jawaban                         | Integer (10)  | <b>Primary Key</b> | Not Null   |
|           | id soal                            | Integer (10)  | Foreign Key        | Not Null   |
|           | jawaban                            | Varchar (255) |                    | Not Null   |

Tabel 4.6 Tabel jawaban

[Tabel 4.6](#page-43-2) adalah tabel jawaban yang digunakan untuk menyimpan data dari jawabanjawaban benar dan salah dari tabel soal yang ada pada aplikasi *e-learning* ini*.* Tabel ini terdiri dari 3 atribut yaitu:

id\_jawaban : Tipe data integer, batasan karakter 10, *Primary Key, Auto Increment.*

id\_soal : Tipe data integer, batasan karakter 10, *Foreign Key* dari tabel siswa*,*  digunakan untuk menghubungkan tabel siswa dan tabel kelas.

<span id="page-44-0"></span>jawaban : Tipe data varchar, batasan karakter 255.

| No           | <b>Atribut</b>    | <b>Tipe Data</b> | Constrain   | Keterangan |
|--------------|-------------------|------------------|-------------|------------|
| $\mathbf{1}$ | id materi         | Integer (10)     | Primary Key | Not Null   |
| 2            | Id_guru           | Integer (10)     | Foreign Key | Not Null   |
| 3            | nama materi       | Varchar (100)    |             | Not Null   |
| 4            | link video        | Text             |             | Not Null   |
| 5            | deskripsi<br>Text |                  |             | Not Null   |
| 6            | kelas             | Varchar (2)      |             | Not Null   |
| 7            | Id_quiz           | Integer (10)     | Foreign Key | Not Null   |

Tabel 4.7 Tabel Materi

[Tabel 4.7](#page-44-0) adalah tabel materi yang digunakan untuk menyimpan data dari materi pelajaran yang ada pada aplikasi *e-learning* ini*.* Tabel ini terdiri dari 7 atribut yaitu:

id\_materi : Tipe data integer, batasan karakter 10, *Primary Key, Auto Increment.*

Id\_guru : Tipe data integer, batasan karakter 10, *Foreign Key* dari tabel guru*,*  digunakan untuk menghubungkan tabel guru dan tabel materi.

nama\_materi : Tipe data varchar, batasan karakter 100.

link video : Tipe data text.

deskripsi : Tipe data text.

kelas : Tipe data text.

id\_quiz : Tipe data integer, batasan karakter 10, *Foreign Key* dari tabel quiz*,*  digunakan untuk menghubungkan tabel materi dan tabel quiz.

<span id="page-44-1"></span>

| <b>No</b> | <b>Atribut</b> | <b>Tipe Data</b> | Constrain   | Keterangan |
|-----------|----------------|------------------|-------------|------------|
|           | id score       | Integer (10)     | Primary Key | Not Null   |
|           | id siswa       | Integer (10)     | Foreign Key | Not Null   |
|           | score          | Integer (10)     |             | Not Null   |

Tabel 4.8 Tabel Score

[Tabel 4.8](#page-44-1) adalah tabel score yang digunakan untuk menyimpan data score hasil dari jawaban yang dikerjakan oleh siswa pada aplikasi ini*.* Tabel ini terdiri dari 4 atribut yaitu:

id\_score : Tipe data integer, batasan karakter 10, *Primary Key, Auto Increment.*

id\_siswa : Tipe data integer, batasan karakter 10, *Foreign Key* dari tabel siswa*,*  digunakan untuk menghubungkan tabel siswa dan tabel score.

nilai\_tugas : Tipe data integer, batasan karakter 10.

Proses implementasi dibagi menjadi beberapa pembahasan yaitu mengubah tahap perancangan menjadi bentuk nyata berupa *Website* yang diimplementasikan menggunakan model *open-source*, mengimplementasikan konsep *Progressive Web Apps* (PWA) dan menguji PWA berdasarkan hasil Lighthouse.

### <span id="page-45-0"></span>**4.1.2 Implementasi** *Website* **menggunakan** *Open-source*

a. Open-source Learnify

Penelitian ini akan menggunakan *open-source* sebagai awal atau dasar dari pengembangan web agar penelitian ini dapat dilakukan secara efisien dan lebih efektif dalam penggunaan subur daya dan waktu. Penggunaan *open-source* sudah marak digunakan sebagai sarana mempersingkat waktu pengembangan sehingga penyedia aplikasi *open-source* dapat dengan mudah ditemukan di era digital ini. Penelitian ini memilih untuk menggunakan *opensource* yang telah disediakan oleh Syauqi Zaidan Khairan Khalaf yang mengembangkan *website open-source* bernama Learnify yang dapat diakses pada [https://github.com/syauqi/learnify.](https://github.com/syauqi/learnify) *Open-source* tersebut digunakan untuk merealisasikan semua fitur yang ada pada tahap perancangan, Learnify memiliki bentuk awal seperti pada [Gambar 3.12.](#page-37-2)

b. Fitur Bawaan *Open-source* Learnify

1. Menambahkan Materi

Pada fitur ini guru menambahkan materi untuk nantinya dapat diakses oleh para siswa yang ingin mempelajari materi tersebut. Tampilan fitur ini dapat dilihat pada [Gambar](#page-46-0)  [4.2.](#page-46-0)

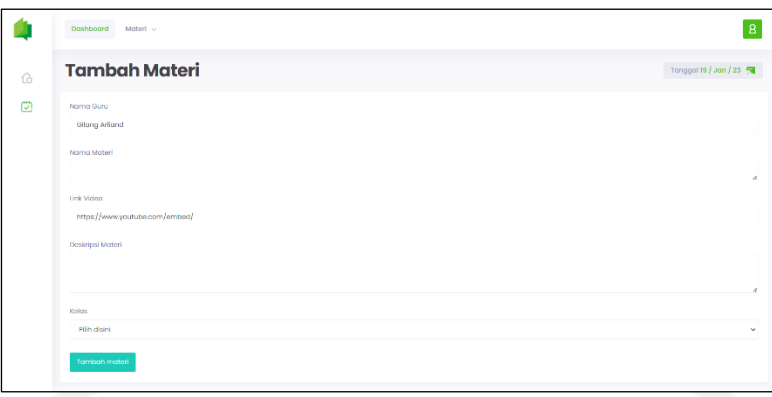

Gambar 4.2 Menambahkan Materi

### <span id="page-46-0"></span>2. Mengakses Materi

Pada fitur ini siswa mengakses materi untuk dapat dipelajari yang pada fitur siswa dapat melihat video dan deskripsi singkat tentang materi tersebut. Tampilan fitur ini dapat dilihat pada [Gambar 4.3.](#page-46-1)

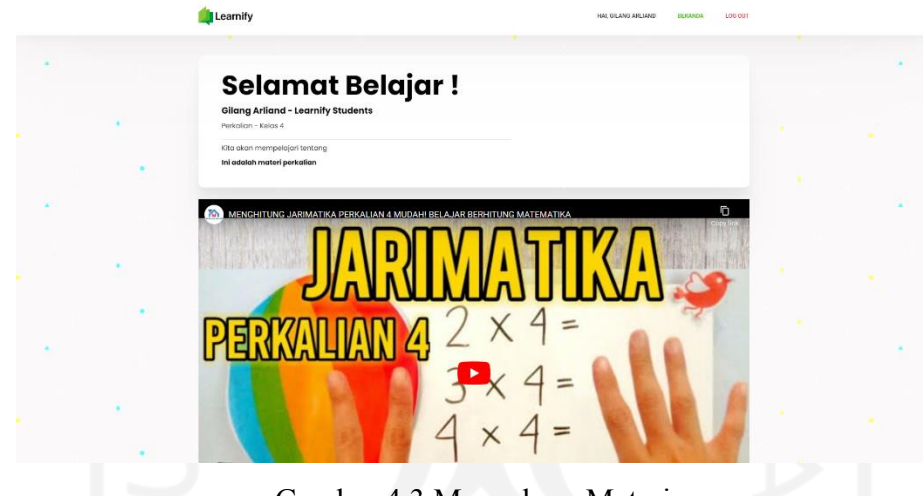

Gambar 4.3 Mengakses Materi

<span id="page-46-1"></span>c. Perubahan *Open-source* Learnify

Setelah mendapatkan *open-source* yang akan digunakan sebagai dasar dari pengembangan *website* dari penelitian ini, selanjutnya akan dilakukan perubahan desain UI/UX pada *open-source* yang diubah sesuai kebutuhan penelitian ini. Beberapa desain UI/UX yang ada pada *open-source* Learnify seperti warna, elemen, logo, gambar dan lainlain. Perubahan desain UI/UX ini dilakukan agar *website* yang dikembangkan pada penelitian ini memiliki karakteristik tersendiri dan miliki beberapa perbedaan dari desain UI/UX pada *open-source* sebelumnya, hasil dari perubahan *open-source* Learnify dapat dilihat pada [Gambar 4.4.](#page-47-1)

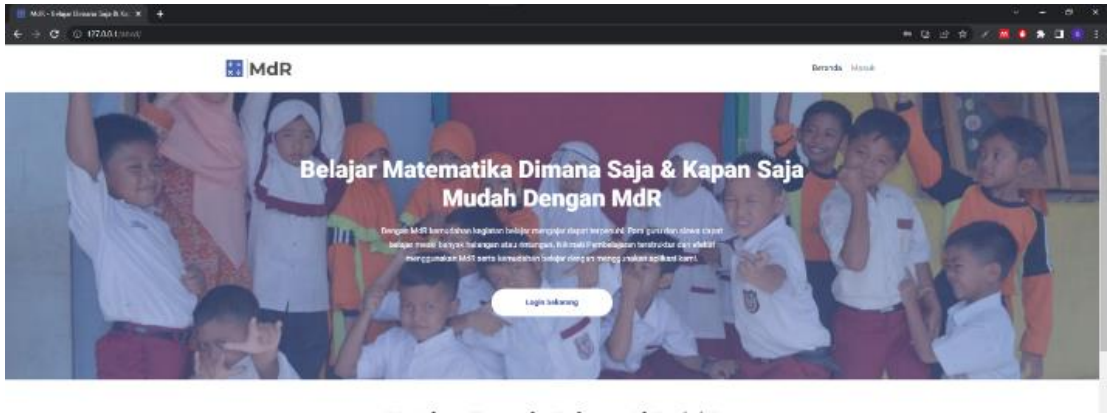

SD Islam Terpadu Salman Al Farisi 2

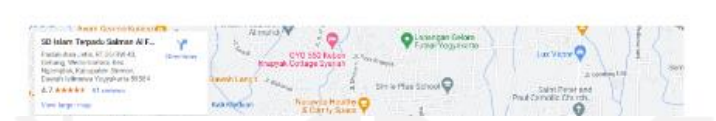

Gambar 4.4 Perubahan *Open-source* Learnify

#### <span id="page-47-1"></span><span id="page-47-0"></span>**4.1.3 Penambahan Fitur**

Fitur - Fitur yang ditemukan saat melaksanakan proses studi kasus di implementasikan pada tahap ini. Fitur-fitur tersebut memiliki peran tersendiri terhadap *stakeholders* yang membutuhkan fitur tersebut. Pengimplementasian fitur tersebut dapat dilihat pada berikut ini:

a. Menambahkan tugas

Fitur ini digunakan oleh guru untuk memberikan tugas kepada siswa. Fitur ini diimplementasikan pada *file* bernama isi\_quiz.php yang mana *file* tersebut berisi kode yang dapat dilihat pada [Gambar 4.5](#page-49-0) dan tampilan yang dihasilkan dari *file* tersebut dapat di lihat pada [Gambar 4.6](#page-49-1) .

```
<div class="col-sm-12"> 
    <h1 class="text-center">Data soal dan jawaban</h1>
    <br><br>
    <div class="row btntambah">
     <div class="col-sm-2">
     <button class="btn btn-primary" data-toggle="modal" data-
target="#tambah_soal">Tambah Soal</button>
     \langle div>
    </div>
     <table class="table table-hover table-bordered" id="dataku">
     <thead>
     <tr>
     <th>No</th>
```

```
<th>Soal</th>
      <th>Jawaban</th>
      <th>Option</th>
      \langle/tr>
      </thead>
      <tbody>
      <?php 
      $no=1;\texttt{Squery} = \texttt{VSELECT} * \texttt{FROM} \texttt{thl} \texttt{soal";}$result = mysqli_query($con, $query);
      while ($row=mysqli fetch assoc($result)) : ?>
      <tr>
      <br><td><?=\n5n0++; ?><td><td><?=$row['soal'] ?></td>
      <td><?=$row['jawaban'] ?></td>
      <td><a href="#" onclick="edit_soal('<?=$row['id'] ?>')" class="btn btn-xs 
btn-warning" data-toggle="modal" data-target="#soal_edit">edit</a> | 
      <a onclick="hapus_soal('<?=$row['id'] ?>')" href="#" class="btn btn-
xs btn-danger">hapus</a>
      <?php 
      $queryhitungjawab = "SELECT id FROM tbl_jawaban WHERE id_soal= 
'".$row['id']."' ";
      $result hitung = mysqli query($con, $queryhitungjawab);
      if (mysqli num rows($result hitung) < 4) { ?> |
      <a onclick="tambah_jawaban('<?=$row['id'] ?>')" data-toggle="modal" 
data-target="#tambah_jawaban" href="#" class="btn btn-xs btn-info">tambah 
jawaban</a>
      <?php } ?>
      \langle t \rangle\langle/tr>
      <?php
      $query_jawab = "SELECT * FROM tbl_jawaban WHERE id_soal=
'".$row['id']."' ";
      $result jawab = mysqli query($con, $query jawab);
      while ($row2=mysqli fetch assoc($result jawab)) : ?>
      <tr>
      <td>-</td>
      <td><?=$row2['pilihan_jawab'] ?></td>
```

```
<td>-</td>
     <td><a href="#" onclick="edit_jawaban('<?=$row2['id'] ?>')" data-
toggle="modal" data-target="#jawaban_edit" class="btn btn-xs btn-
warning">edit</a>
| <a
onclick="hapus_jawaban('<?=$row2['id'] ?>')"
href="#" class="btn btn-xs btn-danger">hapus</a></td>
     \langle/tr>
     <?php endwhile; ?>
     <?php endwhile; ?>
     </tbody>
    </table>
     </div>
```
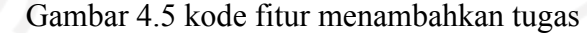

<span id="page-49-0"></span>

| Soal<br>Deropa hasil dari 4 x 47 | Jawaban | Option       |  |
|----------------------------------|---------|--------------|--|
|                                  | 1C      | edit   Papus |  |
| $16$                             | $\sim$  | ecit i Popus |  |
| 12                               | $\sim$  | edit   hopus |  |
| $\Omega$                         |         | edit   hapus |  |
| 15                               | $\sim$  | edit i hapus |  |
|                                  |         |              |  |
|                                  |         |              |  |
|                                  |         |              |  |
|                                  |         |              |  |
|                                  |         |              |  |
|                                  |         |              |  |

Gambar 4.6 Tampilan menambahkan tugas

<span id="page-49-1"></span>b. Mengakses dan mengerjakan tugas

Selanjutnya adalah fitur untuk mengakses dan mengerjakan tugas yang diakses oleh siswa. Fitur pertama adalah mengakses materi yang mana fitur ini diimplementasikan pada *file* bernama kelas-4.php yang mana *file* tersebut berisi kode yang dapat dilihat pada [Gambar](#page-50-0)  [4.7](#page-50-0) dan tampilan yang dihasilkan dari *file* tersebut dapat di lihat pada [Gambar 4.8.](#page-50-1)

```
<div class="container">
<div class="row mt-4">
<?php foreach ($materi as $u) { ?>
<div class="col-md-6 mb-4" data-aos="fade-right" data-aos-duration="1200">
<div class="card materi w-150 border-0">
<div class="card-body p-5">
<h1 class="card-title"><?= $u->nama_materi; ?></h1>
<p class=" card-text">
<?= substr($u->deskripsi, 0, 100); 
?> . . . . . . . .
```
<span id="page-50-0"></span>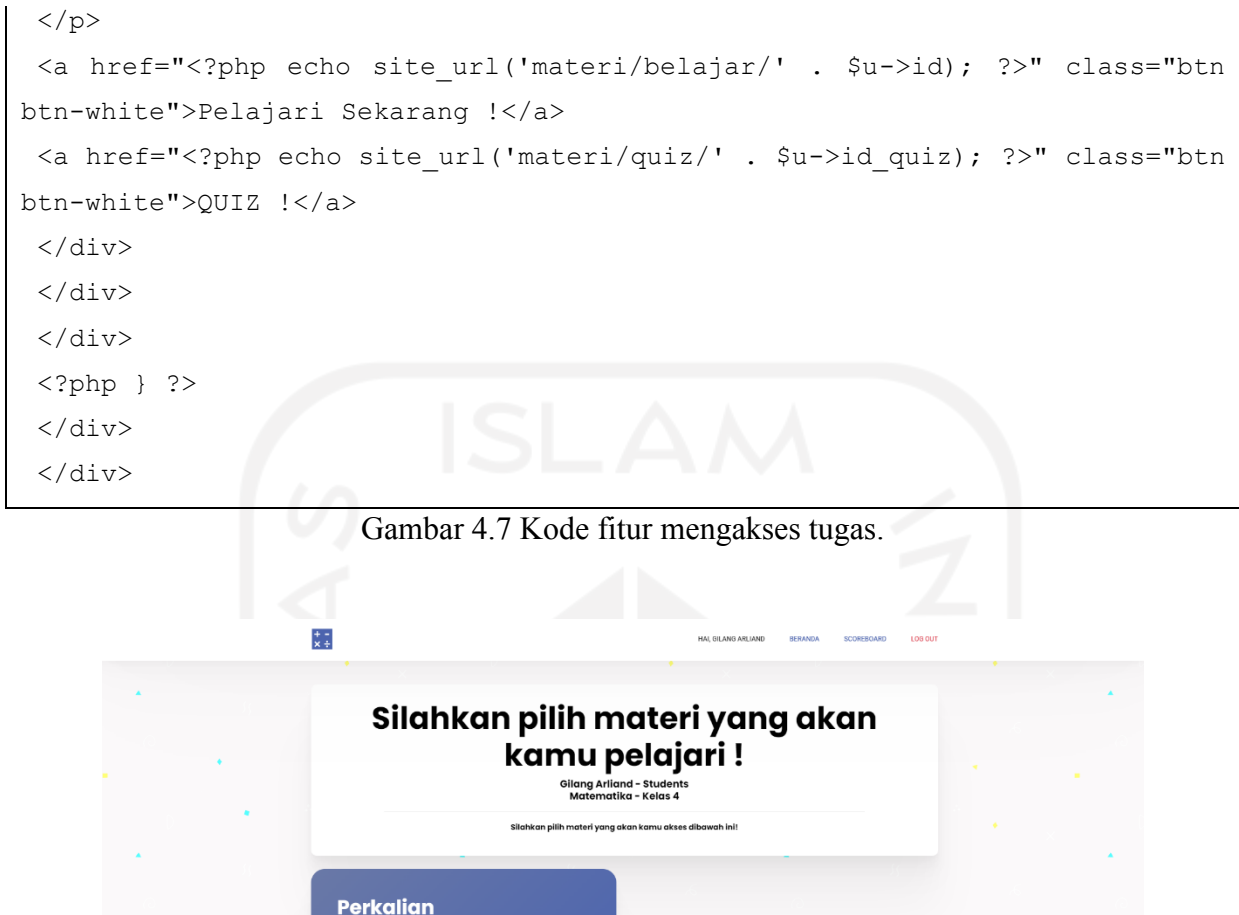

Gambar 4.8 Tampilan mengakses tugas.

 $\overline{QUIZ}$ 

<span id="page-50-1"></span>Selanjutnya adalah fitur mengerjakan tugas yang mana fitur ini diimplementasikan pada *file* bernama quiz.php yang mana *file* tersebut berisi kode yang dapat dilihat pada dan tampilan yang dihasilkan dari *file* tersebut dapat di lihat pada.

```
<div class="container"> 
<div class="col-sm-12 text-center">
   <div class="alert alert-warning alert-dismissible text-center" 
role="alert">
       <button type="button" class="close" data-dismiss="alert" aria-
label="Close"><span aria-hidden="true">&times;</span></button>
       <strong>Aturan Main : </strong> Soal dan jawaban akan tampil secara 
acak. setiap jawaban benar maka anda mendapat point +4 dan setiap jawaban 
salah anda mendapat point -1.
```

```
<!-- <br><small>*Swipe ke bawah untuk Memulai kembali 
kuis. \star</small> -->
      </div>
      <h1>Score Anda : <div id="nilai">0</div></h1>
      <?php 
      $no=1;$soal = mysqli_query($con,"SELECT * from tbl_soal ORDER BY RAND() 
LIMIT 1");
      while ($row = mysqli fetch assoc($soal)) : ?>
      <?php
          $jawaban = mysgli query(Scon, "SELECT * from tol jawaban WHEREid soal = '''.$row["id"]."' ORDER BY RAND() "); ?>
          <form id="form_jawab_<?= $no; ?>" method="POST" 
action="ajax/hasil.php">
          <p><?= $no; ?>. <?= $row['soal']; ?></p>
          <div class="kotak">
          <?php 
          $total = mysqli_num_rows($jawaban);
          while ($rowjwb=mysqli fetch assoc($jawaban)) :
          if (\text{Stotal} == 4) {
             $abjad = 'A';}elseif($total== 3) {
             $abiad = 'B';}elseif($total== 2) {
             \daggerabjad = 'C';
          }else{
             $abjad='D';
          }
          ?>
             <div class="row">
              <div class="col-lg-12">
                <input type="hidden" id="id" name="id" 
value="<?=$row['id'] ?>">
                <input type="hidden" name="sementara" value="0">
              <div class="input-group">
              <input type="button" id="jawaban_<?=$no; ?>" name="jawaban" 
value="<?=$rowjwb['pilihan_jawab'] ?>"class="form-control" 
value="<?=$abjad.'. '. $rowjwb['pilihan_jawab'] ?>" readonly>
              </div><!-- /input-group -->
              \langle \text{div} \rangle \langle \text{!-- } / \text{.col-lg-6 } \text{--} \rangle
```

```
\langle/div><!-- /.row -->
          <?php $total--; endwhile; ?>
          \langle div>
          \text{br}<button id="btn_pilih_<?= $no; ?>" class="btn btn-lg btn-
success">Pilih</button>
          </form>
          <script>
             $("#form_jawab_<?php echo $no; ?>").submit(function(){
                 var next = '<? php echo $no+1; ?>';
                 if (! $("#jawaban <?=$no; ?>:checked").val()) {
              swal({
                        title: "Hello.. !",
                         text: "Pilih dulu jawabannya bro..!!",
                         imageUrl: '../assets/img/warn.png'
                        });
              return false;
                 }else{
                  $.ajax({
                       type: 'POST',
                       url: $(this).attr('action'),
                       data: $(this).serialize(),
                       success: function(data) {
                          var myarr = data.split('/');
                           if (myarr[0]=='jawaban anda benar, anda dapat 4 
point') {
                              swal({
                                   title: "Benar !",
                                   text: myarr[0],
                                   imageUrl: '../assets/img/up.png'
                                  });
                           }else{
                              swal({
                                   title: "Salah !",
                                   text: myarr[0],
                                   imageUrl: '../assets/img/down.png'
                                  });
                           }
                    $('#nilai').text(myarr[1]);
                    $('#form_jawab_<?php echo $no; ?>').hide();
```
38

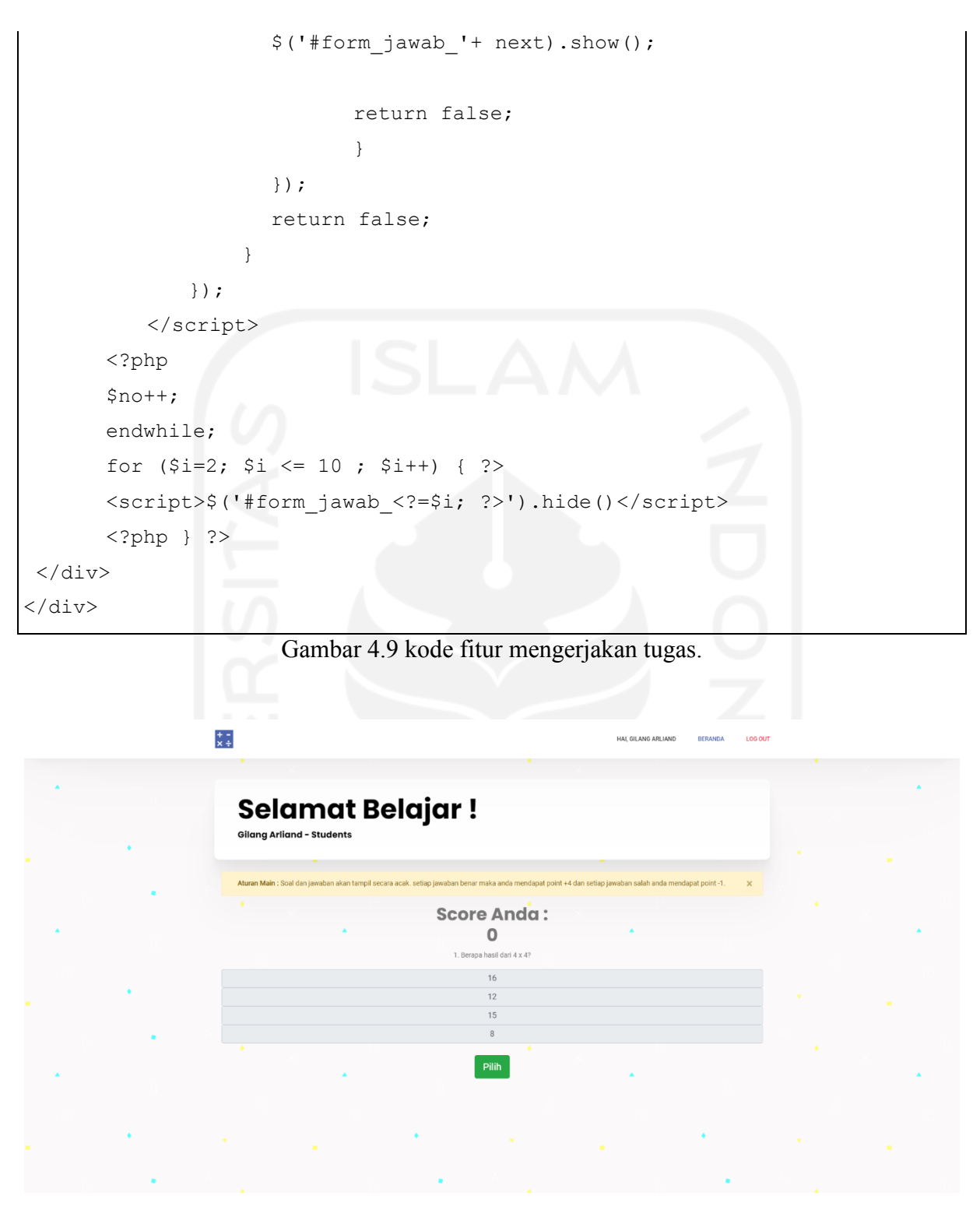

Gambar 4.10 Tampilan mengerjakan tugas.

#### <span id="page-53-1"></span><span id="page-53-0"></span>c. Melihat peringkat

Terakhir adalah fitur untuk melihat peringkat yang diakses oleh siswa. Fitur ini berfungsi untuk memperlihatkan total score yang dihasilkan siswa setelah mengerjakan quiz yang diberikan kepada siswa. Fitur melihat peringkat diimplementasikan pada *file* bernama score.php yang mana *file* tersebut berisi kode yang dapat dilihat pada [Gambar 4.11](#page-55-1) dan tampilan yang dihasilkan dari *file* tersebut dapat di lihat pada [Gambar 4.12.](#page-55-2)

```
<div class="container">
<div class="row">
<div class="col-md-12">
<div class="bg-white p-4" style="border-radius:3px;box-shadow:rgba(0, 0, 
0, 0.03) 0px 4px 8px 0px">
<div class="table-responsive">
<table id="example" class="table align-items-center table-flush">
<thead class="thead-light">
<tr class="text-center">
<th scope="col">Nama</th>
<th scope="col">Score</th>
\langle/tr>
</thead>
<tbody>
      <?php
$query_score = "SELECT * FROM tbl_score WHERE id_score= '".$row['id']."' 
";
$result score = mysqli query($con, $query score);
while ($row2=mysqli fetch assoc($result score)) : ?>
<tr><td>-</td>
<td><?=$row2['id_siswa'] ?></td>
<td><?=$row2['score'] ?></td>
\langle/tr>
<?php endwhile; ?>
<?php endwhile; ?>
</tbody>
</table>
</div>
\langle div>
</div>
 \langle div>
```
#### Gambar 4.11 Kode melihat peringkat.

<span id="page-55-1"></span>

|        | <b>Leaderboard</b><br><b>Gilang Arliand - Students</b> |       |  |
|--------|--------------------------------------------------------|-------|--|
|        |                                                        |       |  |
|        | Nama                                                   | Score |  |
|        | <b>Gilang Arliand</b>                                  | 52    |  |
|        | Abdullah                                               | 48    |  |
|        | Samsul                                                 | 44    |  |
|        | Bahri                                                  | 32    |  |
|        | Azrul                                                  | 24    |  |
|        | Syaugi                                                 | 12    |  |
|        |                                                        |       |  |
|        |                                                        |       |  |
| $\sim$ |                                                        | ٠     |  |

## <span id="page-55-2"></span><span id="page-55-0"></span>**4.1.4 Implementasi konsep PWA pada** *Website*

Dalam mengimplementasikan konsep PWA ke *Website e-learning* dengan cara mempersiapkan beberapa *file* agar konsep PWA dapat berjalan dan digunakan sesuai dengan kebutuhan penelitian ini. *File* pertama yang harus disiapkan adalah API *Manifest*, yang mana API *Manifest* disimpan pada *file* bernama *Manifest*.json yang mana *file* tersebut berisi kode yang dapat dilihat pada [Gambar 4.13.](#page-56-0)

```
{
"name": "website PWA",
"short_name": "website PWA",
"description": "website PWA",
"icons": [
 {
"src": "assets/img/logo3.png",
"sizes": "256x256",
"type": "image/png"
}
],
"start url": "127.0.0.1/abcd/",
"display": "fullscreen",
"theme_color": "#007aff",
"background_color": "#007aff"
```
#### Gambar 4.13 kode API *Manifest*.

<span id="page-56-0"></span>[Gambar 4.13](#page-56-0) merupakan perintah yang diisi pada *file* API *Manifest* yang disimpan menggunakan ekstensi JSON. Hasil yang ditampilkan dari *file* API *Manifest* dapat dilihat pada [Gambar 4.14](#page-56-1) yang mana *website* dapat di-*install* atau dipasang ke dalam *smartphone* berbasis android, dan juga *website e-learning* memiliki tombol ikon pada halaman utama *smartphone*.

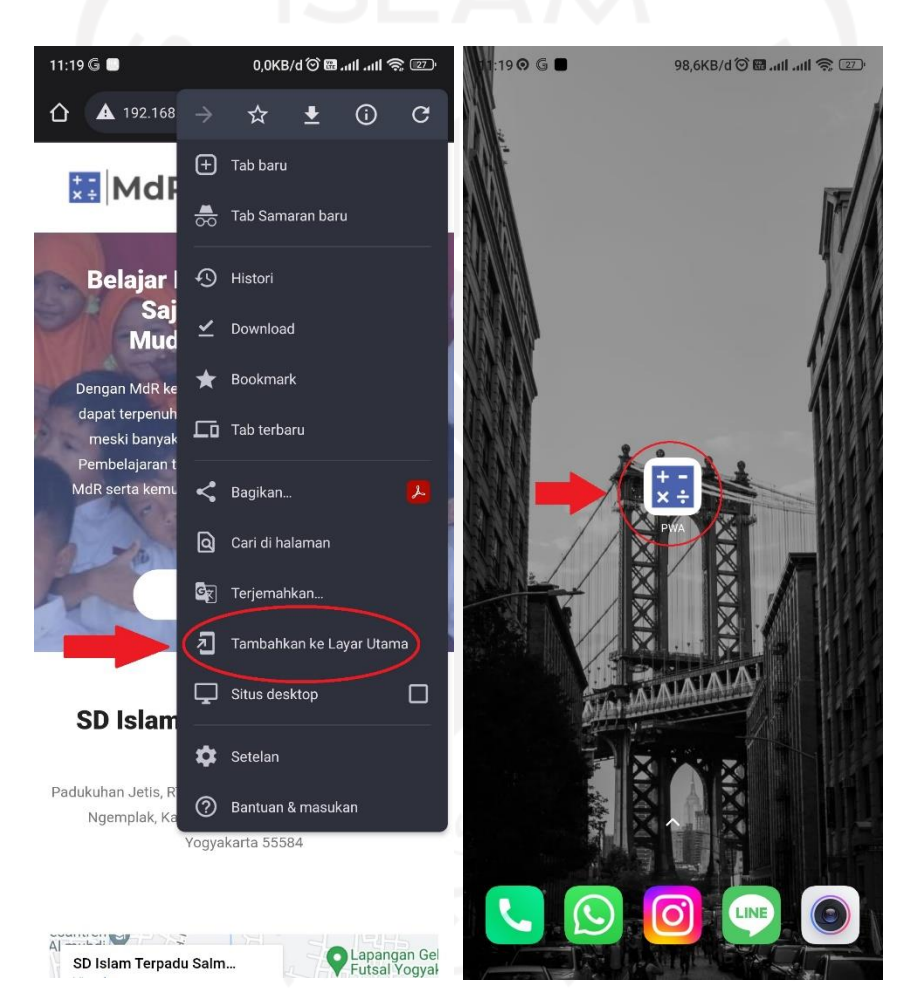

Gambar 4.14 *Website* di-install ke dalam *smartphone*.

<span id="page-56-1"></span>Setelah mengimplementasikan API *Manifest*, Langkah selanjutnya adalah mengimplementasikan API *Service Worker* ke dalam *website* yang mana API *Service Worker* disimpan pada *file* bernama service-worker.js yang mana *file* tersebut berisi kode yang dapat dilihat pada .

```
const CACHE NAME = 'CACHE-01';
const toCache = [
```

```
'/',
 'Manifest.json',
];
self.addEventListener('install', function(event) {
event.waitUntil(
caches.open(CACHE_NAME)
.then(function(cache) {
return cache.addAll(toCache)
})
.then(self.skipWaiting())
)
})
self.addEventListener('fetch', function(event) {
event.respondWith(
fetch(event.request)
 \text{.catch}() \Rightarrowreturn caches.open(CACHE_NAME)
 .then((cache) \Rightarrow {
return cache.match(event.request)
 })
})
 )
})
self.addEventListener('activate', function(event) {
event.waitUntil(
caches.keys()
 .then((keyList) \Rightarrow {
return Promise.all(keyList.map((key) => {
 if (key != CACHE NAME) {
 console.log('Hapus cache lama', key)
 return caches.delete(key)
 }
 }))
 })
 .then(() => self. clients. claim())
 )
})
```
#### Gambar 4.15 Kode API *Service Worker*

<span id="page-58-0"></span>Dengan adanya API *Service Worker* aplikasi *e-learning* dapat diakses secara luring atau tanpa akses internet. Namun, *Service Worker* bekerja secara luring jika sebelumnya aplikasi *e-learning* dilakukan secara daring untuk *file cache* yang menyimpan data yang telah disediakan oleh guru agar siswa dapat mengakses materi tanpa harus terhubung dengan jaringan internet. Hasil yang ditampilkan dari *file* API *Service Worker* dapat dilihat pada [Gambar 4.16.](#page-58-1)

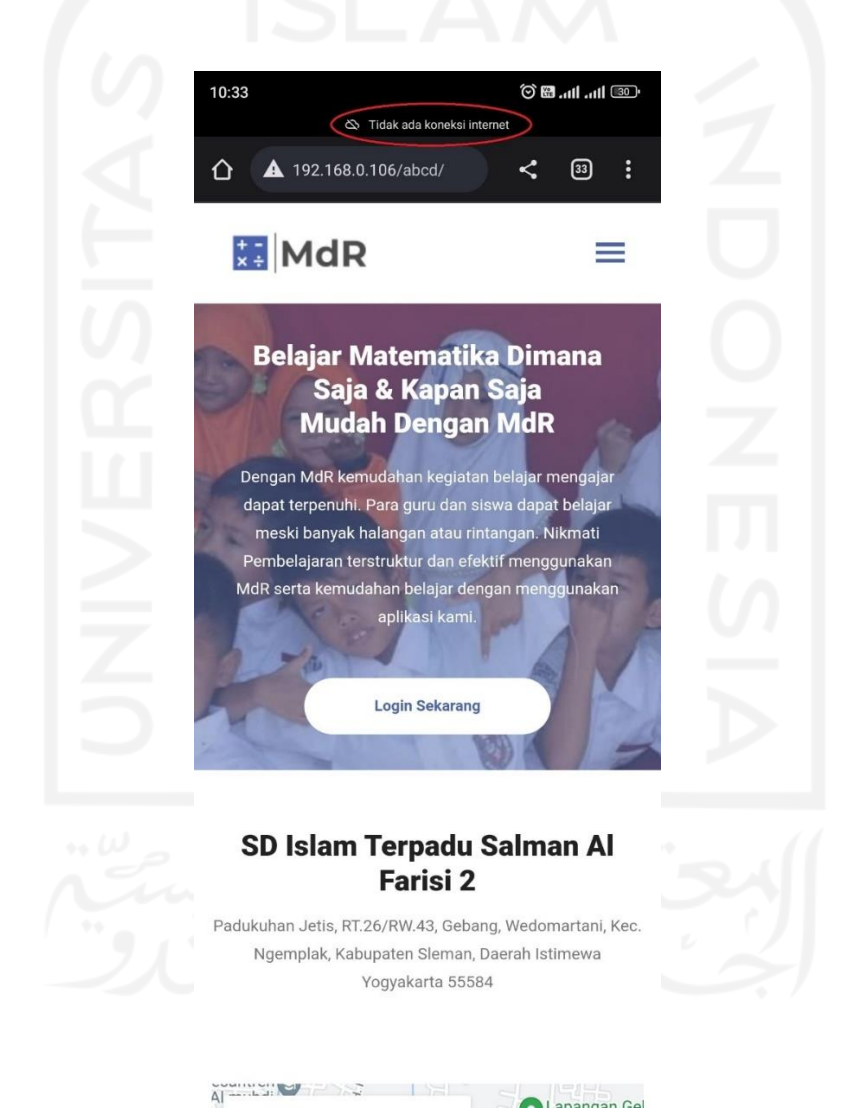

Gambar 4.16 Tampilan *website* ketika API *Service Worker* berjalan.

<span id="page-58-1"></span>[Gambar 4.16](#page-58-1) memperlihatkan bahwa aplikasi *e-learning* tetap bisa diakses walaupun *device* tidak terkoneksi internet. Dengan begitu API *Service Worker* berjalan sesuai dengan apa yang diharapkan.

#### <span id="page-59-0"></span>**4.2 Verification**

#### <span id="page-59-1"></span>**4.2.1 Pengujian PWA berdasarkan hasil Lighthouse**

Setelah tahap Implementasi konsep PWA pada *Website* dilaksanakan maka tahap selanjutnya adalah menguji apakah *Website* ini telah masuk ke kategori *Website* PWA atau belum. Pengujian dilakukan menggunakan *tool* yang telah disediakan oleh Google yaitu Google Lighthouse, yang berfungsi untuk mengukur kualitas suatu situs web. [Gambar 4.17](#page-59-3) memperlihatkan bahwa *website* yang sedang dikembangkan telah memenuhi syarat *website* PWA. Maka dari itu dapat disimpulkan bahwa *website* yang dikembangkan telah memenuhi syarat *website* PWA dikarenakan adanya API *Manifest* dan API *Service Worker* yang menjadi syarat utama agar *website* masuk kategori *website* PWA.

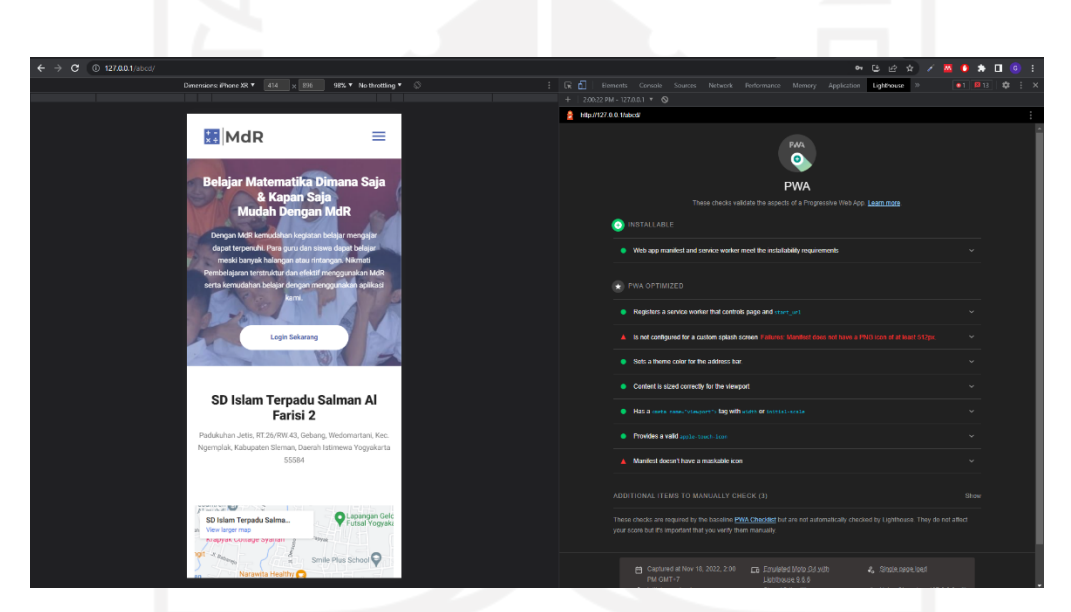

Gambar 4.17 Pengujian *website e-learning* di *tool* Lighthouse

#### <span id="page-59-3"></span><span id="page-59-2"></span>**4.2.2 Pengujian Alpha dan Beta**

Setelah proses Pengujian PWA berdasarkan hasil Lighthouse selesai dilakukan proses selanjutnya adalah proses Pengujian Alpha dan Beta. Proses Pengujian Alpha dan Beta dilakukan menjadi landasan evaluasi dan umpan balik dari pengguna terpilih yang diminta peneliti berdasarkan pertanyaan-pertanyaan pada sub-bagian *review* Bab III Metodologi.

Berikut adalah hasil dari pengujian alpha dan beta yang dilakukan dengan mengisi kuisioner yang di berikan kepada pengguna yang dipilih oleh pengembang untuk menguji system yang telah dikembangkan. Pengguna yang mengisi kuisioner memilik jumlah 10 orang yang mana diantaranya adalah 6 siswa, 2 guru, dan 2 mahasiswa. Mahasiswa tersebut adalah pengguna yang menggunakan semua sistem yang ada pada *website e-learning* yang dikembangkan. Berikut adalah tabel dari hasil kuisioner yang telah diisi para pengguna.

<span id="page-60-0"></span>

| <b>NO</b>      | <b>NAMA</b>                | <b>STATUS</b> | Pertanyaan     |                         |                |   |   |   |                |   |   |                |
|----------------|----------------------------|---------------|----------------|-------------------------|----------------|---|---|---|----------------|---|---|----------------|
|                |                            |               | 1              | 2                       | 3              | 4 | 5 | 6 | 7              | 8 | 9 | 10             |
| 1              | Nadif Azka Maulana         | Siswa         | 4              | 5                       | 4              |   |   | 4 | 4              | 4 |   | 4              |
| $\overline{2}$ | Nurafli Ramadhan           | Siswa         | 4              | 5                       | 4              |   |   | 4 | 5              | 4 |   | 5              |
| 3              | Naila Maura Febriana       | Siswa         | $\overline{4}$ | 5                       | $\overline{4}$ |   |   | 5 | $\overline{4}$ | 4 |   | 4              |
| 4              | Hanan Anugrah              | Siswa         | 4              | 5                       | 5              |   |   | 4 | 5              | 4 |   | 5              |
| 5              | Muhammad Rafli Mustakim    | Siswa         | 4              | 5                       | 4              |   |   | 4 | 5              | 5 |   | 5              |
| 6              | Azzahra Ghania Izhar       | Siswa         | $\overline{4}$ | 4                       | 5              |   |   | 4 | $\overline{4}$ | 4 |   | 5              |
| 7              | Febri Dwi Sari             | Guru          | $\overline{4}$ | 5                       | $\overline{4}$ | 4 | 4 |   |                | 4 |   | 4              |
| 8              | Maurensiah                 | Guru          | $\overline{4}$ | 5                       | 5              | 5 | 5 |   |                | 5 |   | 5              |
| 9              | <b>Azrul Waris Basolle</b> | DII           | 3              | $\overline{4}$          | 3              | 3 | 3 | 4 | $\overline{4}$ | 3 | 3 | $\overline{4}$ |
| 10             | Syauqi Maulana N           | DII           | 4              | $\overline{\mathbf{4}}$ | 3              | 3 | 5 | 3 | 3              | 4 | 3 | 3              |

Tabel 4.9 Hasil Kuisioner pengujian alpha dan beta

[Tabel 4.9](#page-60-0) adalah nilai setiap pertanyaan yang dinilai oleh masing  $-$  masing pengguna. Nilai - nilai tersebut dijumlah dan dibagi dengan nilai sempurna dari pertanyaan tersebut berdasarkan jumlah total pertanyaan yang diisi dikali 5 yang nantinya di konfersi menjadi persentase. Berikut adalah penjelasan nilai ± nilai setiap pertanyaan:

a. Pertanyaan 1: total nilai 39 dibagi nilai sempurna 50, dikali 100 menghasilkan nilai 78%.

- b. Pertanyaan 2: total nilai 47 dibagi nilai sempurna 50, dikali 100 menghasilkan nilai 94%.
- c. Pertanyaan 3: total nilai 41 dibagi nilai sempurna 50, dikali 100 menghasilkan nilai 82%.
- d. Pertanyaan 4: total nilai 15 dibagi nilai sempurna 20, dikali 100 menghasilkan nilai 60%.
- e. Pertanyaan 5: total nilai 17 dibagi nilai sempurna 20, dikali 100 menghasilkan nilai 68%.
- f. Pertanyaan 6: total nilai 32 dibagi nilai sempurna 40, dikali 100 menghasilkan nilai 80%.
- g. Pertanyaan 7: total nilai 34 dibagi nilai sempurna 40, dikali 100 menghasilkan nilai 85%.
- h. Pertanyaan 8: total nilai 41 dibagi nilai sempurna 50, dikali 100 menghasilkan nilai 82%.
- i. Pertanyaan 9: total nilai 6 dibagi nilai sempurna 10, dikali 100 menghasilkan nilai 60%.
- j. Pertanyaan 10: total nilai 44 dibagi nilai sempurna 50, dikali 100 menghasilkan nilai 88%.

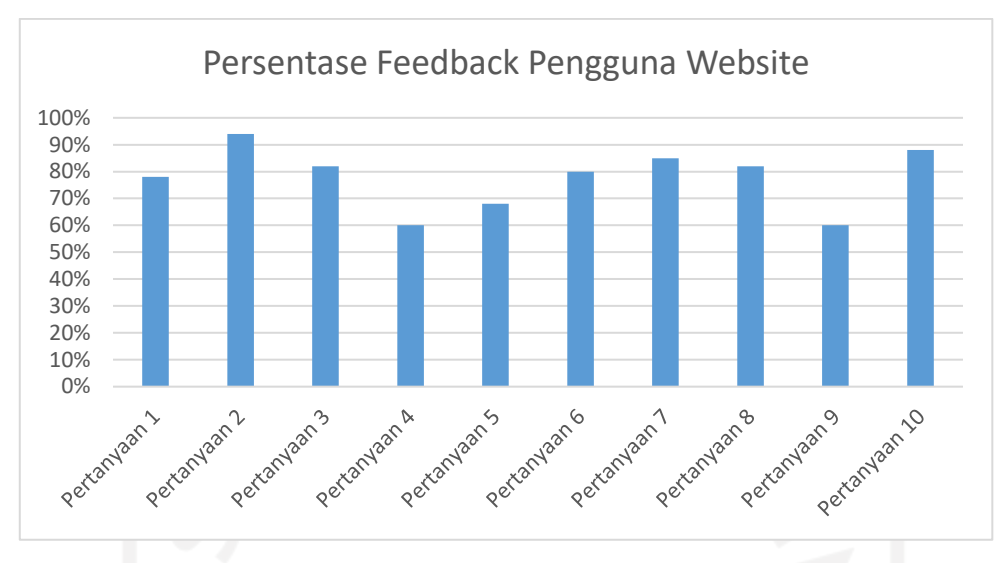

Gambar 4.18 Persentase Feedback Pengguna Website

<span id="page-61-0"></span>Pada [Gambar 4.18](#page-61-0) adalah persentase yang dihasilkan dari nilai pertanyaa yang telah diisi oleh para pengguna. Rata - rata persentase yang dikeluarkan berdasarkan hasil kuisioner tersebut berjumlah 77,7% yang mana hasil tersebut dapat disimpulkan bahwa website elearning yang dikembangkan menghasilkan respon yang baik dan dapat membantu dalam proses belajar mengajar.

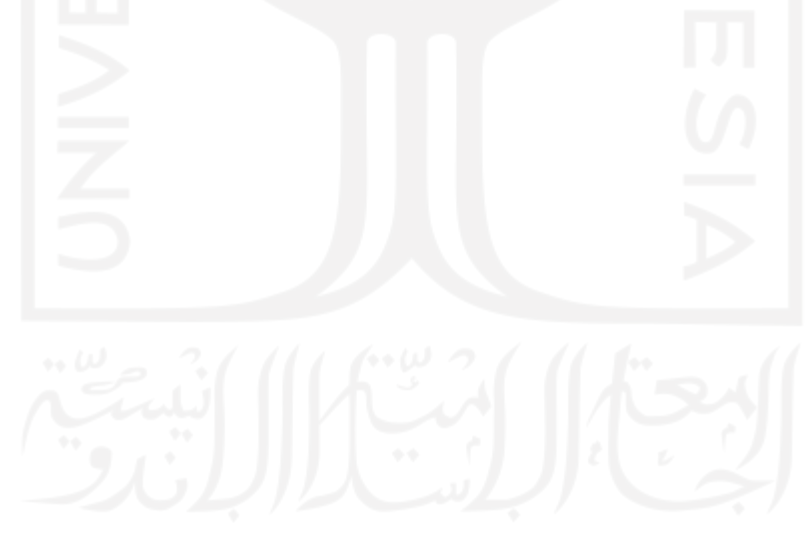

## **BAB V KESIMPULAN DAN SARAN**

#### <span id="page-62-1"></span><span id="page-62-0"></span>**5.1 Kesimpulan**

Pemerintah Indonesia mengumumkan kebijakan Pembatasan Kegiatan Masyarakat (PPKM) pada tahun 2020 setelah pandemi Corona Virus Disease (COVID-19) melanda Indonesia. Sebuah sistem baru, yang dikenal sebagai pembelajaran *hybrid*, akan diperkenalkan ke sistem pendidikan Indonesia pada tahun 2022 untuk membantu kegiatan belajar mengajar. Pembelajaran *hybrid* menggabungkan pembelajaran tatap muka dengan pembelajaran daring. Pemanfaatan *e-learning* berbasis *website* merupakan salah satu cara penerapan pembelajaran *hybrid*. Untuk mempermudah pengembangan *website e-learning*, penelitian ini mengembangkan *website e-learning* menggunakan metode waterfall. Setiap tahapan metode waterfall harus diselesaikan sebelum melanjutkan ke tahapan berikutnya. Setelah menyelesaikan tahap akhir, pengembang dapat kembali dan mengatasi masalah yang ditemukan.

Pada tahap implementasi, pengembang melalui serangkaian proses untuk mengembangkan *website e-learning*. Seperti merancang *database*, Implementasi *Website* menggunakan *Open-source*, penambahan fitur, dan Implementasi konsep PWA pada *Website*. Setelah tahap implementasi, pengembang beralih ke tahap *Review*, para tahap ini pengembang melakukan 2 pengujian. Pertama, Pengujian PWA berdasarkan hasil Lighthouse, hasil pengujian menunjukkan bahwa *website* yang dikembangkan memenuhi persyaratan *website* PWA. Kedua, pengujian *alpha* dan *beta*, di mana peneliti mengajukan serangkaian pertanyaan kepada pengguna terpilih untuk menilai kelayakan *website e-learning* yang dikembangkan. pengujian ini menghasilkan nilai 77,7% berdasarkan persentase yang dikeluarkan dari kuisioner yang diberikan. Dapat disimpulkan bahwa *website e-learning* yang dikembangkan dapat membantu proses pembelajaran.

#### <span id="page-62-2"></span>**5.2 Saran**

Penelitian ini tentu saja memiliki kekurangan pada *website e-learning* yang dikembangkan. Semoga untuk ke depannya *website e-learning* ini dapat dikembangkan dengan lebih baik lagi. Beberapa saran jika terdapat penelitian lanjutan dengan topik yang serupa, yaitu:

- a. Penelitian berikut dilaksanakan dengan menggunakan *open-source* sebagai salah satu asetnya. Peneliti menyarankan mengembangkan *website* tanpa adanya unsur *open-source* untuk memaksimalkan tahap implementasi.
- b. Peneliti menyarankan untuk menambahkan fitur-fitur yang belum ditemukan pada penelitian ini agar *website e-learning* yang dikembangkan pada penelitian berikutnya memiliki fitur yang lebih banyak.

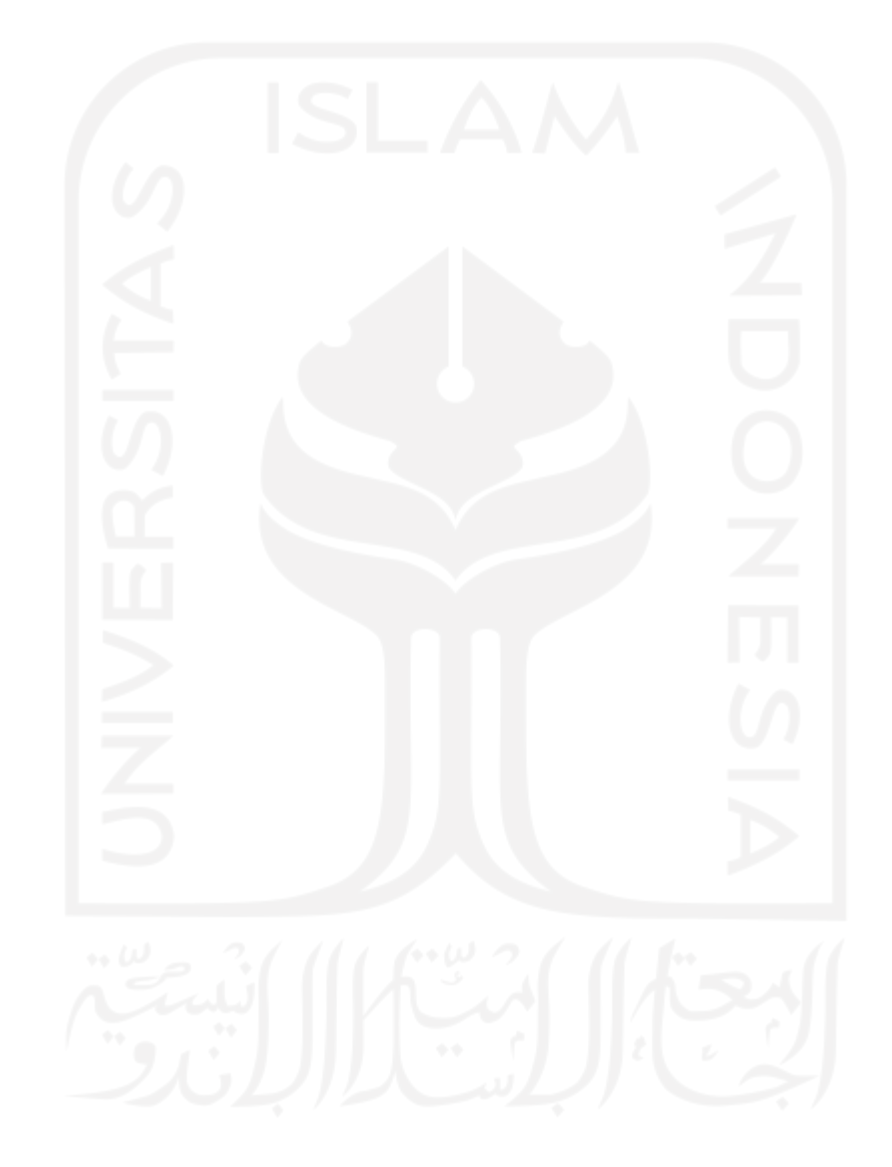

#### **DAFTAR PUSTAKA**

- <span id="page-64-0"></span>Adi, L., Januar Akbar, R., & Nurul Khotimah, W. (2017). *Platform e-Learning untuk Pembelajaran Pemrograman Web Menggunakan Konsep Progressive Web Apps*.
- Alfiyah, Z. N., Hartatik, S., Nafiah, N., & Sunanto, S. (2021). Analisis Kesulitan Belajar Matematika Secara Daring Bagi Siswa Sekolah Dasar. *Jurnal Basicedu*, 5(5), 3158-3166. https://doi.org/10.31004/basicedu.v5i5.1297
- Ganovia, P., Sherly, & herman. (2022). Efektivitas Hybrid Learning dalam Proses Pembelajaran untuk Siswa Kelas XI SMA Kalam Kudus Pematangsiantar. *Jurnal Pendidikan Tambusai*, *6*(1), 1478-1481.
- Kusmana, A. (2011). E-LEARNING DALAM PEMBELAJARAN. *LENTERA PENDIDIKAN*, *14*(1), 35–51.
- Levani, Y., Dwi Prastya, A., & Mawaddatunnadila, S. (2021). Coronavirus Disease2019(COVID-19): Patogenesis, Manifestasi Klinis dan Pilihan Terapi. *JURNAL KEDOKTERAN DAN KESEHATAN, 17(1), 44-57.*
- Mulyadi, M. (2021). PENERAPAN PEMBERLAKUAN PEMBATASAN KEGIATAN MASYARAKAT (PPKM) UNTUK MENGENDALIKAN LAJU PANDEMI COVID-19. *Info Singkat*, *13*(16).
- Nugraha, D., Anjara, F., & Faizah, S. (2022). Comparison of Web Based and PWA in Online Learning. *Atlantis Highlights in Engineering*, 9, 201–205.
- Nurul Arifa, F. (2020). TANTANGAN PELAKSANAAN KEBIJAKAN BELAJAR DARI RUMAH DALAM MASA DARURAT COVID-19. *Info Singkat*,  $12(7)$ , 13-18.
- *Peta Sebaran COVID-19*. (2021). Covid19.Go.Id. https://covid19.go.id/peta-sebaran-covid19
- Razief, A. (2020). *IMPLEMENTASI PEMBELAJARAN E-LEARNING PADA SAAT PANDEMI COVID-19 DI MAN 2 SLEMAN YOGYAKARTA*.
- Rochman, A., Hanafri, M. I., & Wandira, A. (2020). Implementasi Website Profil SMK Kartini Sebagai Media Promosi dan Informasi Berbasis Open Source. *Academic Journal of Computer Science Research, 2(1), 46-51.*
- Tanjung Sari, T., & Hadi Cahyono, A. (2020). *PENGEMBANGAN E-LEARNING BERBASIS*  ANDROID "FUN MATH" SEBAGAI ALTERNATIF BELAJAR MATEMATIKA DI *TENGAH PANDEMI.* 04(02), 1283-1299.
- Wahid, A. A. (2020). Analisis Metode Waterfall Untuk Pengembangan Sistem Informasi. *Jurnal Ilmu-Ilmu Informatika Dan Manajemen STMIK*.

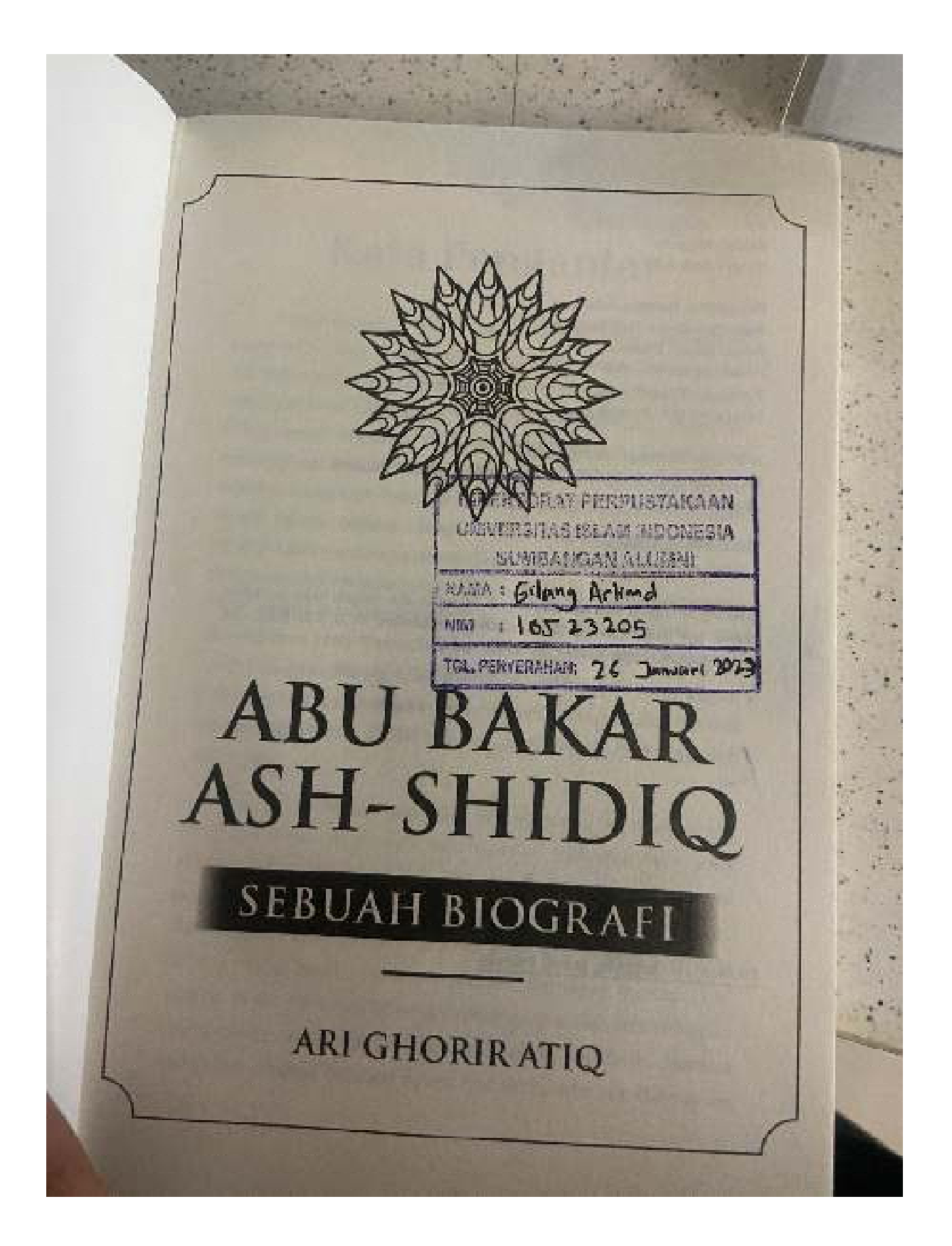